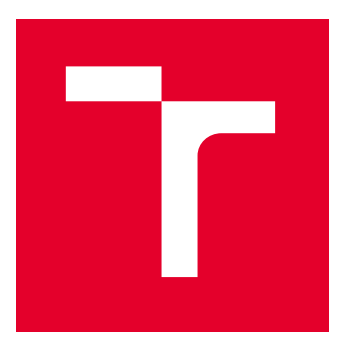

# VYSOKÉ UČENÍ TECHNICKÉ V BRNĚ

BRNO UNIVERSITY OF TECHNOLOGY

# FAKULTA STROJNÍHO INŽENÝRSTVÍ

FACULTY OF MECHANICAL ENGINEERING

# ÚSTAV STROJÍRENSKÉ TECHNOLOGIE

INSTITUTE OF MANUFACTURING TECHNOLOGY

# POROVNÁNÍ ROZMĚROVÉ PŘESNOSTI VYBRANÉ SOUČÁSTI PŘI TECHNOLOGII 3D TISKU

COMPARISON OF DIMENSIONAL ACCURACY OF A SELECTED PART IN 3D PRINTING TECHNOLOGY

BAKALÁŘSKÁ PRÁCE

BACHELOR'S THESIS

AUTOR PRÁCE **AUTHOR** 

VEDOUCÍ PRÁCE **SUPERVISOR** 

Matěj Basler

Ing. Jaromír Dvořák, Ph.D.

BRNO 2022

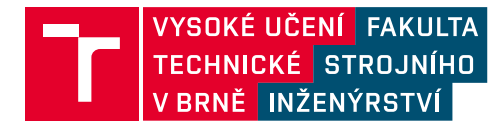

# **Zadání bakalářské práce**

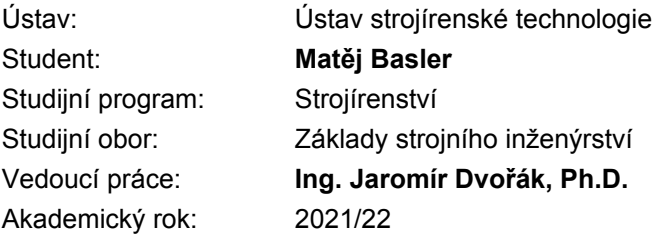

Ředitel ústavu Vám v souladu se zákonem č.111/1998 o vysokých školách a se Studijním a zkušebním řádem VUT v Brně určuje následující téma bakalářské práce:

## **Porovnání rozměrové přesnosti vybrané součásti při technologii 3D tisku**

#### **Stručná charakteristika problematiky úkolu:**

Bakalářská práce se bude zabývat porovnáním rozměrové přesnosti u zvolené zkušební součásti vyrobené aditivní technologií 3D tisku. Teoretická část práce bude zaměřena na zpracování rešerše v oblasti aditivní technologie 3D tisku a použitých aditivních materiálů. Praktická část práce se bude zabývat konstrukčním návrhem 3D modelu zkušební součásti a její výrobou s využitím dostupných 3D tiskáren a zvolených aditivních materiálů. Zhotovené zkušební součásti budou analyzovány z hlediska dosažené rozměrové přesnosti při použité technologii. V závěru práce bude zhodnocení dosažených výsledků s ohledem na použité výrobní zařízení a celkovým doporučením pro uživatele z hlediska praktického použití.

#### **Cíle bakalářské práce:**

Teoretická část – rešerše v oblasti aditivní technologie 3D tisku a použitých materiálů. Experimentální část – návrh a výroba zkušební součásti zhotovené na dostupných 3D tiskárnách. Analýza rozměrové přesnosti – měření, zpracování a vyhodnocení výsledků. Zhodnocení aditivní technologie 3D tisku z hlediska praktického použití.

#### **Seznam doporučené literatury:**

CHUA, C. K., LEONG, K. F., LIM, C. S. Rapid Prototyping: Principles and Applications. 3rd ed. New Jersey: World Scientific, c2010. 512 pp. ISBN 978-981-277-897-0.

SLOTA, J., MANTIČ, M., GAJDOŠ, I. Rapid Prototyping a Reverse Engineering v strojárstve. 1. vyd. Košice: Strojnícká fakulta, Technická univerzita v Košiciach, 2010. 207 s. ISBN 978-80-553- 0548-6.

PÍŠKA, M. a kolektiv. Speciální technologie obrábění. 1. vyd. Brno: AKADEMICKÉ NAKLADATELSTVÍ CERM, s.r.o., 2009. 246 s. ISBN 978-80-214-4025-8.

Termín odevzdání bakalářské práce je stanoven časovým plánem akademického roku 2021/22

V Brně, dne

L. S.

Ing. Jan Zouhar, Ph.D. ředitel ústavu

doc. Ing. Jaroslav Katolický, Ph.D. děkan fakulty

### **ABSTRAKT**

Práce je zaměřena na porovnání přesnosti a vlivu nastavitelných parametrů na přesnost tisku vybraných 3D tiskáren. Na základě testů bylo u 4 vytištěných modelů 3D tiskáren vyhodnoceno, jak se dle ceny tiskárny přesností liší a zda je rozdíl mezi komerčně vyráběnými, nebo doma sestavenými, či modifikovanými tiskárnami. Prozkoumán byl vliv na přesnost od změny výšky vrstvy, rychlosti tisku a průměru trysky. Tyto parametry byly dále zhodnoceny dle míry dopadu na přesnost a dobu tisku.

#### **Klíčová slova**

3D tisk, přesnost, aditivní technologie, rapid prototyping

## **ABSTRACT**

Thesis is focused on comparison of influence from adjustable parameters on printing accuracy of selected 3D printers. Based on tests on 4 printed models was evaluated, how printers vary in accuracy based on their price and if there is a difference in commercially made printers and those made or modified at home. Tested influence on accuracy was from layer height, printing speed and nozzle size. These parameters were evaluated according to degree of their impact on printing accuracy and printing time.

#### **Key words**

3D printing, accuracy, aditive technology, rapid prototyping

## **BIBLIOGRAFICKÁ CITACE**

BASLER, Matěj. *Porovnání rozměrové přesnosti vybrané součásti při technologii 3D tisku* [online]. Brno, 2022 [cit. 2022-02-21]. Dostupné z: [https://www.vutbr.cz/studenti/zav-prace/detail/139831.](https://www.vutbr.cz/studenti/zav-prace/detail/139831) Bakalářská práce. Vysoké učení technické v Brně, Fakulta strojního inženýrství, Ústav strojírenské technologie. Vedoucí práce Jaromír Dvořák.

# **PROHLÁŠENÍ**

Prohlašuji, že jsem bakalářskou práci na téma Porovnání rozměrové přesnosti vybrané součásti při technologii 3D tisku vypracoval samostatně s využitím uvedené literatury a podkladů, na základě konzultací a pod vedením vedoucího práce.

Brno, 18.5.2022

místo, datum Matěj Basler

## **PODĚKOVÁNÍ**

Děkuji tímto panu Ing. Jaromíru Dvořákovi, Ph.D. za cenné připomínky a rady, které mi poskytl při vypracování bakalářské práce. Dále bych chtěl poděkovat panu doc. Ing. Josefovi Sedlákovi Ph.D za rady a panu Ing. Oskarovi Zemčíkovi Ph.D. za možnost využití 3D tiskáren.

## **OBSAH**

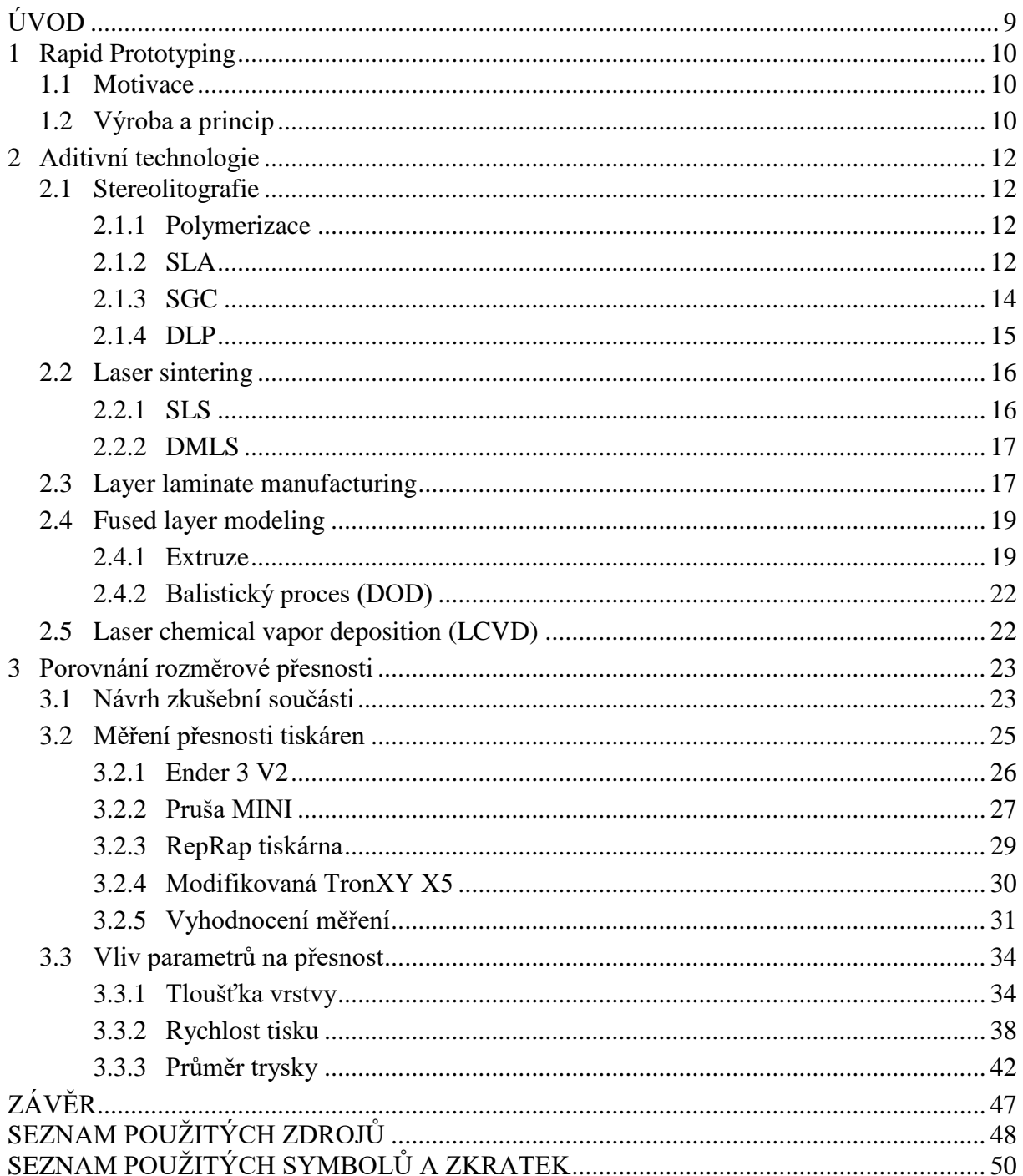

## <span id="page-9-0"></span>**ÚVOD**

S moderní dobou se rapidně urychluje technologický rozvoj a zvyšují se nároky zákazníků, což přináší jistý nátlak a obtížnost při designu nových produktů. Pokud je návrh příliš prodlužován, prudce klesají zisky, nebo může být konečný produkt oproti konkurenci již zastaralý. Z toho důvodu je dnes rychle se rozvíjející metodou 3D tisk, který umožňuje zejména nenáročnou a rychlou výrobu modelů pro kontrolu vzhledu, funkčnosti a smontovatelnosti součástí při návrhu, díky čemuž dokáže firma udržet svoji konkurenceschopnost. 3D tisk je také často využíván při propagaci produktu, kdy je na 3D tiskárně vytvořen model, jenž dokáže představit výrobek potencionálním zákazníkům. Navíc se 3D tisk začíná posouvat již k vyhotovení finálních výrobků, přípravků do výroby, nebo při výrobě forem a modelů pro slévárenství.

S tímto velkým nástupem použití 3D tisku a aditivních technologií se navyšuje i jejich dostupnost na trhu. V tiskárnách je velký rozdíl v cenách, konstrukčních řešení a vybavení. V dnešní době je možné si pořídit 3D tiskárnu do své domácnosti i pod 10 000 korun. Díky tomu je zde velký potenciál pro mnoho skupin jako pro domácí kutily, kteří mají možnost si ve své vlastní dílně vytvořit díl jakéhokoliv tvaru. Cenově dostupné tiskárny znamenají i možnost využití ve školství. Mohou být velkým přínosem pro seznámení s technologií na základní škole, nebo mohou posloužit k rozvoji znalostí studentů středních odborných škol. Nabízí se i využití v umění, kde je na tiskárnách možné vytvářet sochy a postavy.

## <span id="page-10-0"></span>**1 RAPID PROTOTYPING**

Rapid prototyping je souhrn technologií zaměřených na rychlou, přesnou a levnou výrobu modelů a prototypů. Využívá se zde aditivních technologií, které jsou založeny na postupném přidávání materiálu. Tento princip je opačný oproti konvenčnímu obrábění, jež zhotovuje produkt odebíráním materiálu. [1; 2]

## <span id="page-10-1"></span>**1.1 Motivace**

Ve 21. století si lze všimnout velice rychlého rozvoje vědy a techniky, který má dopad na marketing a návrh výrobku. Produkt je potřeba vyvinout co nejlevněji a v co nejkratším čase. Důležité je také to, aby dokázal zaujmout na trhu. Doba návrhu výrobku je občas dokonce důležitější, než náklady. V některých případech dokáže firmu odložení představení výrobku o pouhých 6 měsíců připravit až o třetinu plánovaného zisku. Při návrhu je potřeba brát v potaz aktuální trendy a celkový vzhled. Je nutné se zamyslet nad výrobou produktu, ta musí být rychlá, levná a bezpečná. Dále nesmíme opomenout dopad na životní prostředí, regulace, normy, pokles ceny a kompetitivnost na globálním trhu. [1]

S nástupem nároku na rychlý, a přesto propracovaný návrh výrobku se postupně rozšiřuje použití modelů a prototypů. Díky nim je možné případné chyby produktu odhalit mnohem dříve, čímž se snižuje riziko jejího odhalení v pozdější fázi návrhu a nutného návratu o několik kroků zpět. Lze posoudit design výrobku nebo model představit potencionálním zákazníkům. Modely zlepšují úroveň komunikace. Jsou názornější než výkresy a pomohou koncept lépe pochopit i pracovníkům z marketingové oblasti, kteří výkresové dokumentaci nemusí rozumět. Je možno vyzkoušet vyrobitelnost a smontovatelnost výrobku. Na funkčním modelu můžeme otestovat funkčnost, kinematiku a provádět různé testy pro zjištění chování výrobku při provozu. Díky modelům a prototypům, které zkracují etapy vývoje produktu, zvyšují firmy svoji konkurenceschopnost na trhu. [1; 2; 3]

Vlivem již zmíněných faktorů a stoupajícím použitím IT techniky se při návrhu začalo využívat Rapid prototypingu. Prototypy vyrobené aditivními technologiemi mají výhodu, že vytváří model přímo dle dostupných 3D dat. Není nutné následný model přeměřovat, jako u výroby modelu konvenčními metodami, nebo vytvářet přípravky a nástroje k výrobě modelu. Dnes je možné některými těmito technologiemi vyrobit konečné výrobky. Vznikly i další termíny jako Rapid tooling, kde dochází k výrobě nástrojů a forem, a Rapid manufacturing, kde se tato oblast využívá k výrobě finálních výrobků. [1; 3]

## <span id="page-10-2"></span>**1.2 Výroba a princip**

Při Rapid prototypingu se využívá aditivních technologií, při kterých se materiál ve vrstvách postupně nanáší a spojuje. Materiál je z pravidla nanášen v rovině XY na pracovní desku a po dokončení vrstvy se deska sníží o výšku jedné vrstvy v ose Z. Z důvodu, že většina zařízení pracuje v jedné rovině a pouze posune pracovní plochu v jiné ose, se jedná o technologie fungující ve 2,5D. Existují však i technologie pracující plně ve 3D prostoru. [1]

Proces výroby modelu aditivní technologií je následující. Data pro vytvoření programu pro výrobní přístroj jsou ve formě virtuálního 3D modelu. Mohou být získány buď pomocí vlastního modelování v CAD programu, nebo naskenováním již existující součásti. Virtuální model je následně převeden do formátu STL. Formát STL převede povrch modelu na trojúhelníky, viz obr. 1. Čím větší počet trojúhelníků, tím je povrch přesnější a vyhlazenější, ovšem roste objem dat. Výhodou tohoto formátu je možnost následného zpětného převedení do CAD programu a možnost dodatečných úprav. Následuje rozřezání virtuálního modelu formátu STL v horizontálním směru na jednotlivé vrstvy a vytvoření pracovního programu v programu s názvem Slicer. Zde se nastavuje tloušťka jednotlivých vrstev, specifikace výrobního stroje,

rychlost výroby atd. Slicer vytváří výrobní program nejčastěji ve formátu Gcode, který připomíná programy pro CNC stroje. Následuje vložení programu do stroje, který požadovanou součást vyrobí. [1; 3]

Výroba by se tedy dala rozdělit do dvou kroků [1]:

- Generování matematických vrstev
- Generování fyzických vrstev

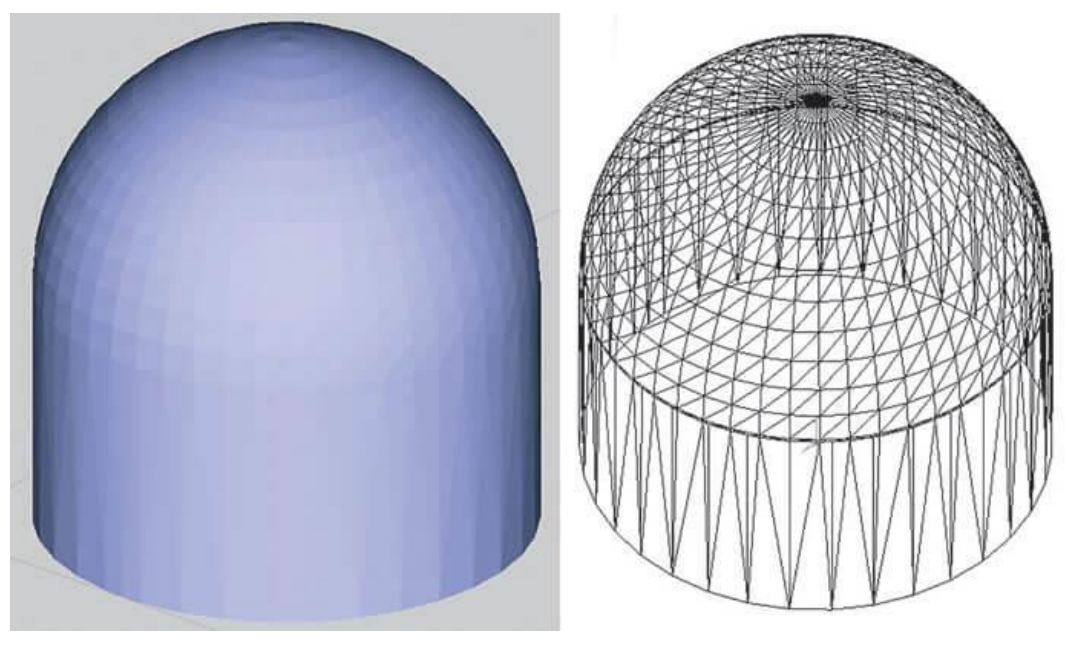

Obr. 1 Převedení modelu formátu CAD (vlevo) na formát STL (vpravo) [4].

# <span id="page-12-0"></span>**2 ADITIVNÍ TECHNOLOGIE**

Jak bylo dříve řečeno, aditivní technologie fungují na principu postupného nanášení vrstev materiálu, dokud není vytvořen celý požadovaný výrobek. Těmito technologiemi je dnes možné zpracovat ohromné množství materiálů, jako jsou plasty, kovy, keramiky, kompozity a další. Lze vyrobit velké spektrum modelů i výrobků a není tedy divu, že je o tuto oblast technologií velký zájem.

Při výrobě prototypů nebo konečných výrobků je možný výběr z několika principů a technologií. Rozdílné aditivní technologie se liší přesností, možnými použitelnými materiály, jakostí výsledného povrchu a způsobem nanášení jednotlivých vrstev.

První aditivní technologii známe již od roku 1986, kdy Charles W. Hullom a Raymondom S. Freedom představili princip zvaný stereolitografie [5]. K rychlému nástupu použití a rozvoje dochází až v posledních letech. Od roku 1986 se objevilo velké množství technologií. Tato práce bude zaměřena na ty nejpoužívanější.

## <span id="page-12-1"></span>**2.1 Stereolitografie**

Stereolitografie je metoda založená na postupném vytvrzování vrstev kapalného fotopolymeru, nejčastěji epoxidové pryskyřice, pomocí UV záření. Reakce, při které dochází k vytvrzování, se říká polymerizace. Zařízení využívající tuto metodu se skládají z vany, která funguje jako pracovní prostor a zásoba materiálu, přístroje emitující UV záření a řídícího softwaru. V zařízeních se využívá dvou základních způsobů emitace UV světla, a to pomocí laseru, nebo lampy s využitím šablony. [1]

### <span id="page-12-2"></span>**2.1.1 Polymerizace**

Polymerizace je řetězová reakce, při které dochází k postupnému spojení samostatných molekul, neboli monomerů, do makromolekul, tedy polymeru. Monomer pryskyřice je tvořen zejména uhlovodíky s dvojitými vazbami. Do pryskyřice jsou přidávány iniciátory, které umožňují růst řetězců polymeru. Při radikální polymerizaci vnější energie, v našem případě dodané pomocí fotonů z UV záření, rozloží iniciátory na radikály a přetrhne dvojité vazby monomeru. Radikály jsou extrémně reaktivní a předávají elektron monomeru, tato skupina se dále spojuje s dalšími monomery a začnou vznikat dlouhé řetězce. Růstem řetězců polymeru se postupně zvyšuje viskozita, která se zvýší natolik, že kapalná pryskyřice se přemění na gelovou fázi. Přeměna z kapaliny na gel je nevratná a s dalším postupným spojováním monomerů dochází ke snížení pohybu molekul a zpevnění. Vytvoří se skelně vypadající materiál. Přechod z gelu na pevný stav je tepelně vratný děj, proto výrobky tvořené touto metodou oplývají nízkou tepelnou odolností. Při této reakci dochází také ke snížení hustoty a smrštění, díky čemuž vzniká vnitřní pnutí. [1; 6]

### <span id="page-12-3"></span>**2.1.2 SLA**

Technologie SLA, tedy Stereolithography apparatus, je jedna z nejstarších aditivních technologií. Tato metoda využívá k vytvrzení a vymezení oblasti polymerizace UV laser. SLA přístroj je tedy složen z pracovní komory s vanou naplněnou nejčastěji epoxidovou pryskyřicí, počítačem a opticko-laserovým systémem. [2]

Zařízení vytváří model následovně. Pracovní deska se sníží pod hladinu fotopolymeru o hodnotu tloušťky vrstvy, ta se pohybuje v hodnotách 0,05–0,25 mm [3] a zůstává při procesu konstantní. Poté laser vytvrdí první vrstvu modelu a pracovní deska se sníží opět o hodnotu vrstvy. Po snížení stírací čepel zahladí pryskyřici, která díky své vyšší viskozitě a hustotě vytváří na hladině bubliny a nerovnosti [5]. UV laser začne vytvrzovat novou vrstvu a tento proces se neustále opakuje, dokud není vytvořen celý model. Ukázky stroje SLA si můžeme

#### ÚST FSI VUT V BRNĚ

povšimnout na obr. 2. Může tomu být i naopak, kdy je model stavěn vzhůru nohama a nosná deska se posouvá směrem vzhůru, viz obr. 3. Zde je laser umístěn pod vanou s pryskyřicí, tudíž je nutné, aby dno vany bylo průhledné. Hloubka vytvrzení polymeru laserem je vždy vyšší než tloušťka vrstvy, aby došlo k jejich spojení. Po vytvrzení je model stále pokryt kapalnou pryskyřicí, a proto následuje sušení. Vysušenému výrobku se odstraní podpory, bez kterých by některé modely nebylo možné touto metodou vyrobit. Tyto podpory jsou vytvářené stejným materiálem a principem. Podpory můžeme vidět na obr. 3. Následuje dotvrzení v UV komoře, jelikož součást ještě nemá vyžadovanou pevnost a integritu. [1; 2]

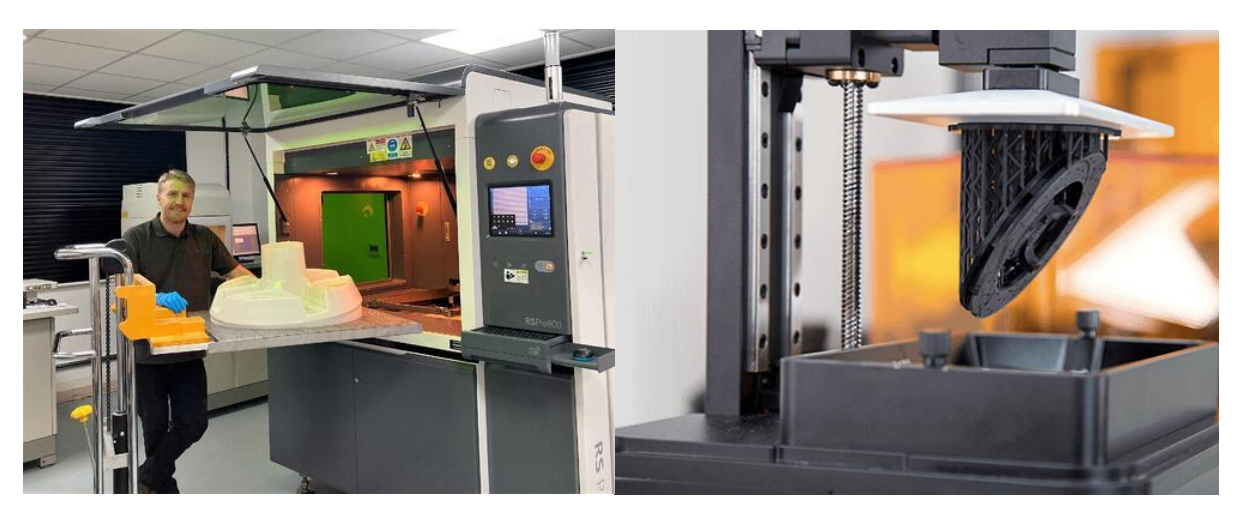

Obr. 2 Tiskárna s technologií SLA [7]. Obr. 3 SLA se stavbou modelu vzhůru

nohama [8].

Výhody této technologie [1; 2]:

- Výrobky vytvořené touto technologií mají zpravidla vysokou kvalitu povrchu a přesnost, která je omezena zejména průměrem paprsku laseru.
- Lze využít velké množství fotosensitivních materiálů.
- Modely mohou být spojeny fotopolymerizací pryskyřice nanesené na místo spoje. Získáme tak hladký, okem nezjistitelný spoj, který nemá od zbytku modelu rozdílné vlastnosti.
- Na produkt se může použít průhledný materiál, což umožňuje kontrolu vnitřních prostorů a dutin. Při vytvoření malého otvoru lze tyto vnitřní dutiny zcela vyprázdnit.
- Možnost dokončení pískováním, leštěním a konvenčními metodami obrábění.

Nevýhody [1; 2]:

- Metoda umožňuje zpracovávat pouze fotopolymery.
- Náročný post-processing, je nutné ručně odstraňovat podpory, následné dotvrzení výrobku.
- Vytvořené modely podléhají creepu a mají nízkou tepelnou odolnost.
- Vznik nepříjemného zápachu.

### <span id="page-14-0"></span>**2.1.3 SGC**

SGC, neboli Solid ground cutting, je metoda též založená na principu polymerizace pryskyřice, ovšem v tomto případě je oproti metodě SLA k vytvrzování použita UV lampa. Ta dokáže vytvrdit celou vrstvu naráz. Polymerizace je vymezena šablonou, která má tvar vytvářené kontury, a díky ní lampa ovlivní pouze námi vymezenou oblast. Šablona je tvořená ze skla a kontura je na ni nanesena pomocí elektrostatického procesu. Obdobný proces nastává při fototisku. [2; 5]

Po vytvrzení vrstvy lampou je stále přítomna přebytečná pryskyřice, kterou je potřeba vakuově odsát. I tato technologie vyžaduje podpory, zde jako podpora slouží vosk, kterým se zalije po každé vrstvě model a vyplní prázdná místa, následně je přebytečný vosk odfrézován na danou tloušťku, nanese se pryskyřice a proces se opět opakuje. Ukázka metody na obr. 4. [2; 5]

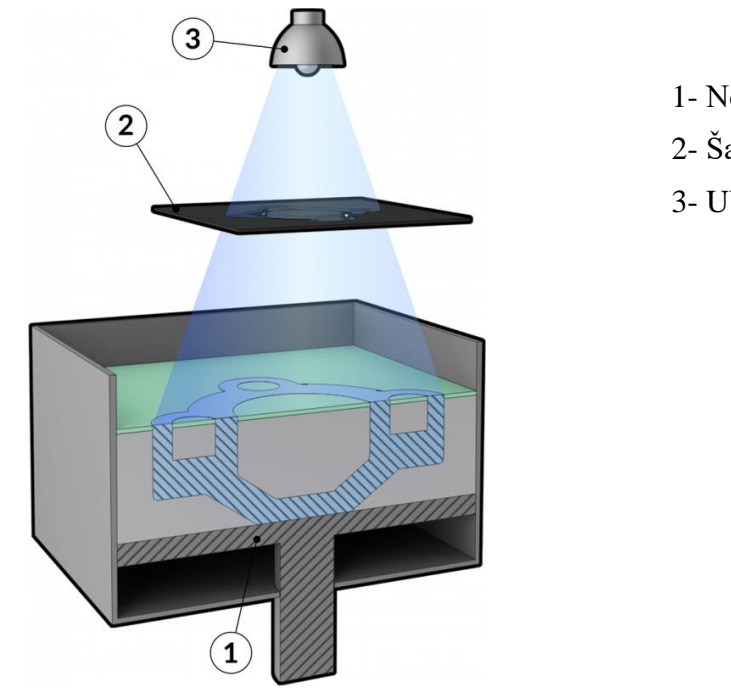

- 1- Nosná deska
- 2- Šablona
- 3- UV lampa

Obr. 4 Technologie SGC [9].

Výhody [2; 5]:

- Výrobky dosahují vysoké přesnosti a pevnosti, na rozdíl od technologie SLA není nutné žádné dotvrzování.
- SGC vytvoří celou vrstvu najednou, tudíž tisk je oproti SLA rychlejší.
- Při výrobě nedochází ke smrštění a zápachu.
- Oproti technologii SLA, kde se podpory odstraňují ručně, se model ponoří do kyseliny citrónové, která vosk odleptá.

Nevýhody [2; 5]:

- Při dokončení každé vrstvy je nutné přebytečný vosk odfrézovat, čímž technologie vytváří větší množství odpadu. Vosk je po dokončení výrobku nutné odstraňovat, přičemž kyselina citrónová neodstraní vždy zcela všechen vosk.
- Zařízení SGC je relativně rozměrné a hlučné. Je taktéž složité a požaduje náročnou údržbu se zaškolením.

### <span id="page-15-0"></span>**2.1.4 DLP**

Digital light processing (DLP) je technologie fungující na obdobném principu jako SLA a SGC. K omezení místa polymerizace a dopadu UV světla ale nepoužívá laser ani šablonu, nýbrž digitální systém mikrozrcadel, neboli digital micromirror device (DMD). DMD je složeno z mnoha malých pohyblivých zrcadel, která se mohou přepínat mezi funkční a nefunkční pozicí. Zrcadla se nastaví do daných pozic dle nahraného obrazu vrstvy a vymezí tak odražené UV světlo pouze na požadovanou konturu, viz obr 5. DLP tudíž obdobně jako SGC vytvoří celou vrstvu najednou a je proto rychlejší než SLA, kde laser postupně vykresluje každou část kontury. Přesnost DLP se liší zejména podle počtu mikrozdrcadel, a tedy kvalitě DMD. Na obr. 6 je ukázka DLP tiskárny, kde si můžeme povšimnout, že stavba podpor je podobná jako u SLA technologie. [10; 11]

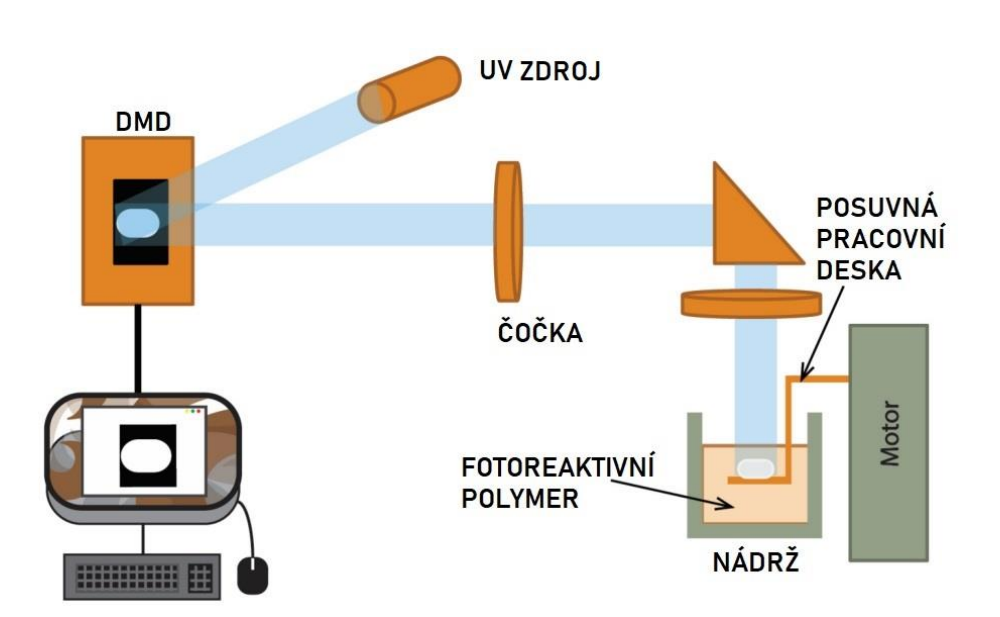

#### Obr. 5 Funkce DMD [10].

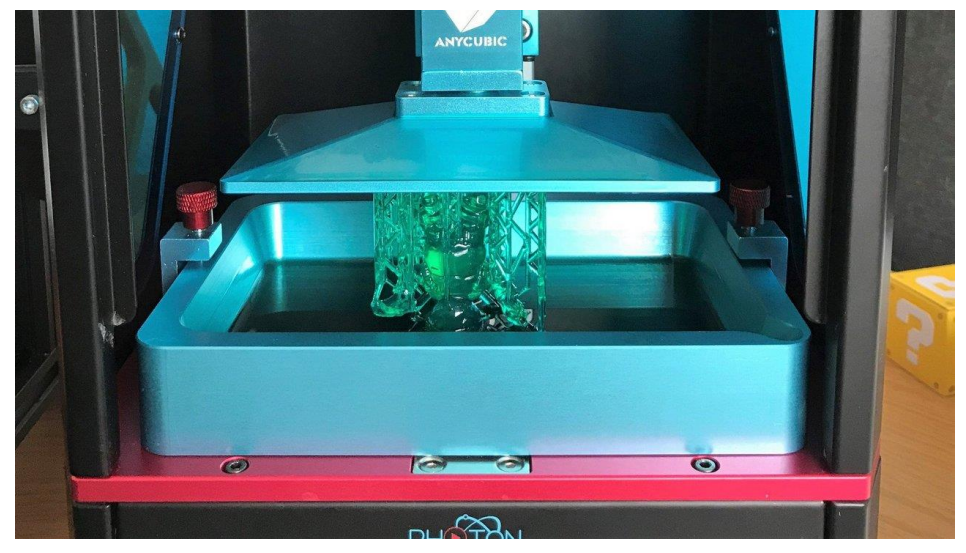

Obr. 6 DLP tiskárna [11].

## <span id="page-16-0"></span>**2.2 Laser sintering**

Sintering je metoda založená na postupném spékání vrstev prášku pomocí laseru. Proces je postaven na natavení a fúzi částic prášku. Inspirace k využití tohoto principu pochází z práškové metalurgie, kde je prášek ve formě působením tepla spečen do daného tvaru. Oproti práškové metalurgii, kde je prášek i slisován, je při této technologii prášek volně rozložený v pracovní komoře a má pouze zahlazenou vrchní vrstvu. [1]

### <span id="page-16-1"></span>**2.2.1 SLS**

SLS, neboli Selective laser sintering, je jedna z technologií využívající princip spékání prášku laserem. Zařízení SLS se skládá z pracovní komory s nosnou deskou, dvou komor pro materiál a válce pro nanášení a zarovnávání materiálu viz obr. 7. V komoře se zásobou materiálu se zvýší pracovní deska a navýšený materiál je válcem rozprostřen po pracovní desce na přesnou tloušťku o hodnotě 0,08–0,5 mm [3]. Přebytečný materiál válec odsune do druhé materiálové komory. Takto nanesená vrstva je spékána laserem, po dokončení vrstvy se sníží pracovní deska a válec opět rozprostře další dávku prášku a celý tento děj se opakuje. Po vytvoření poslední vrstvy se nanese prášek pro zajištění rovnoměrného chladnutí. Při celém procesu je pracovní komora vyhřívána těsně pod teplotu tání, aby musel laser dodat co nejmenší množství energie.  $[2; 5]$ 

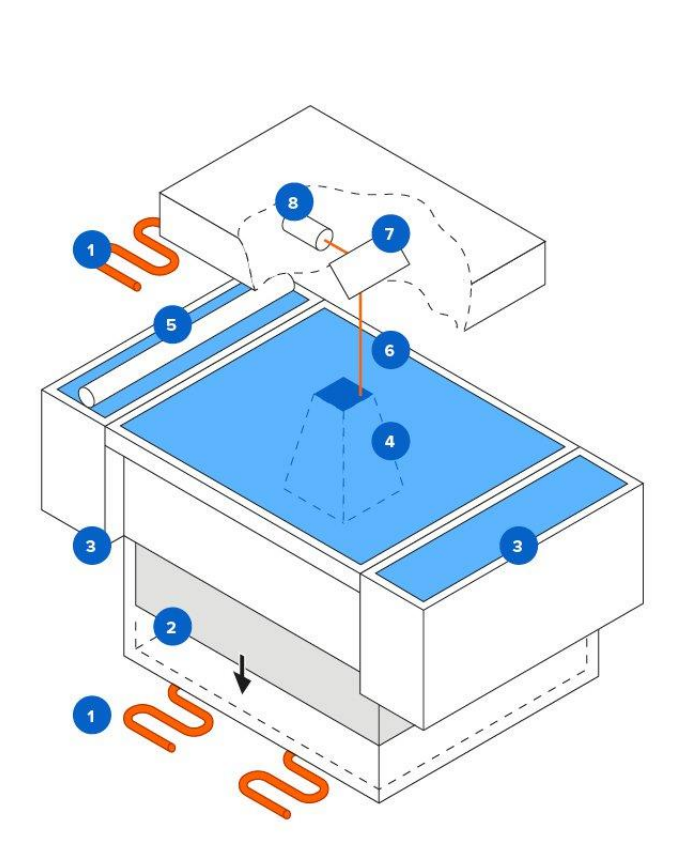

- 1- Topné články
- 2- Pracovní komora
- 3- Komory s materiálem
- 4- Tištěný model
- 5- Váleček
- 6- Laserový paprsek
- 7- Zrcadlo
- 8- Laser

Obr. 7 Pracovní zařízení SLS [12].

Výhody [1; 2]:

- Při SLS není třeba vytvářet podpory, protože jako podpora slouží okolní nespečený prášek. Tento přebytečný prášek se dá následně použít pro další tisk.
- Z principu můžeme použít jakýkoliv materiál, který lze roztavit a znovu ztuhne, reálně je množství použitelných materiálů omezené výkonem laseru.
- Výrobky dosahují dobré pevnosti a lze je použít jako funkční prototypy.

Nevýhody [1; 2]:

- Při spékání se nám natavuje i okolní prášek, který je ovlivněný teplem z laseru kvůli tepelné vodivosti. Z tohoto důvodu nemá výrobek po výrobě kvalitní povrch a je nutné ho očistit kartáčem nebo opískovat.
- SLS je energeticky náročná technologie. Je nutné pracovní desku a komoru vyhřát na přesnou teplotu, aby laser musel dodat ke spečení co nejmenší množství energie.
- Musíme počítat se smršťováním způsobeným tuhnutím a klesáním teploty.

SLS nabízí obrovské množství vyrobitelných materiálů, například prášky z plastu, které mají nízkou teplotu tání a tepelnou vodivost, a proto jsou velice dobře zpracovatelné [1]. Kovové prášky se touto metodou spékají pomocí obalu z polymeru, který funguje jako pojivo. Po vytvoření v tiskárně je model vložen do pece s 900 °C, kde se polymer odpaří a kovová zrna spojí [5]. Dále se dají vyrábět i keramiky a speciální písky [2].

### <span id="page-17-0"></span>**2.2.2 DMLS**

Metoda Direct metal laser sintering je od SLS odlišná, zejména v tom, že dokáže spékat přímo kovový prášek bez použití plastového pojiva. Z důvodů oxidace materiálu a zdraví nebezpečných plynů je pracovní komora uzavřena a naplněna ochranným inertním plynem, nejčastěji dusíkem nebo argonem. [1; 5]

DMLS dokáže vyrábět přesné a pevné součástky, využívá se tedy i na výrobu konečných produktů. [2]

## <span id="page-17-1"></span>**2.3 Layer laminate manufacturing**

Známá také pod názvem Laminated object manufacturion (LOM), který vlastní firma Helisys [1]. Metoda je postavena na postupném lepení fólií na sebe pomocí přilnavého nátěru, který je aktivován přítlakem válce ohřátém na 330 °C. Při každé vrstvě je vyřezána kontura pomocí laseru, nahřátého drátku, nože nebo frézky. Tloušťka vrstvy se pohybuje v hodnotách 0,08–0,25 mm, nejčastěji 0,111 mm [3]. Nepotřebný materiál je rozřezán na kvádry pro snadnější odstranění. Proces je vyobrazen na obr. 8. Model je po dokončení odstraněn z pracovní desky pomocí tenkého drátku nebo dláta. Výrobek lze následně zbrousit, leštit, či nabarvit. Pro dodatečné úpravy umožňuje použití i konvenčních metod obrábění. Nakonec je model potřen ochranným epoxidovým nástřikem pro zabránění nasátí okolní vlhkosti, jež by způsobilo zvětšení objemu a rozměrů. [2; 3]

- 1- Pracovní deska
- 2- Podávací válec
- 3- Přítlačný válec
- 4- Laserový systém

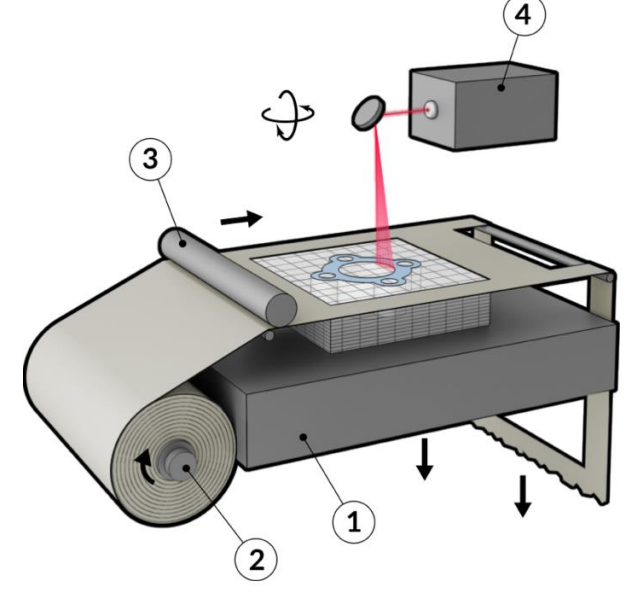

Obr. 8 Princip LOM [13].

Výhody [1; 2; 5]:

- Touto technologií je možné zpracovat jakýkoliv materiál ve formě fólie jako papír, nylon, polyester, kov nebo keramiku.
- Oproti předchozím metodám zde nedochází k fázové přeměně, proto je více ekologická, nenastává smrštění a nevyskytují se vnitřní pnutí.
- Nejsou nutné podpory.
- Při výrobě nedochází k uvolňování toxických a zdraví škodlivých látek, pracovní prostor proto nemusí být uzavřen.
- Pokud je jako materiál použit papír, nakládání s odpadem je jednoduché a levné.
- Při použití 5 pětiosé frézky nebo laseru, máme možnost upravovat i spodní, již dokončené vrstvy.

Nevýhody [1; 2; 5]:

- Metoda není vhodná pro složité geometrie a tenkostěnné výrobky.
- Vzniká velké množství odpadu při odřezávání nepotřebného materiálu.
- Při řezání kontury laserem je nutné přesně nastavit intenzitu paprsku, aby nedošlo k narušení předchozích dokončených vrstev.
- Obtížné odstraňování přebytečného materiálu, při kterém hrozí poškození výrobku.
- Nevýhodou jsou rozdílné mechanické vlastnosti ve směru vrstvy a kolmo na vrstvu, způsobené pojivem, které omezuje celkovou pevnost modelu.
- Nízká jakost povrchu.
- Zařízení využívající tuto technologii většinou povolují pracovat pouze s jednou tloušťkou vrstvy.

## <span id="page-19-0"></span>**2.4 Fused layer modeling**

FLM, častěji známé pod názvem Fused deposition modeling (FDM), který vlastní firma Stratatys [1], je metoda založená na natavováním materiálu, nejčastěji ve formě vlákna, na sebe. Existují dva základní způsoby nanášení nataveného materiálu, a to extruzí, nebo balistickým procesem [1]. Zařízení se skládají z pracovní desky, hlavy s topnými články a tryskou, a řídícího počítače.

#### <span id="page-19-1"></span>**2.4.1 Extruze**

Při extruzi je vlákno materiálu tlačeno extrudérem do trysky, kde je materiál roztaven do konsistence pasty, a je nanášen na vyhřívanou pracovní desku s tiskovou plochou [1]. Po nanesení materiál velice rychle tuhne a postupně vytvoří první vrstvu výrobku, kdy se hlava s tryskou posunou nahoru o výšku jedné vrstvy, nebo se naopak sníží pracovní deska. Nový materiál je na již existující vrstvu lehce natlačen, což způsobí správné spojení vrstev [1]. Postup se opakuje, než je výrobek dokončen. Zařízení je vyobrazeno na obr. 9. Metoda vyžaduje stavbu podpor, jejich následné odstranění ovšem není moc náročné. Výhodou je teoreticky neomezený výběr materiálu, ovšem keramika a kovy jsou náročné na zpracování z důvodu vysoké teploty tavení [1]. Materiály jsou ve formě vlákna, neboli filamentu, navinuty v cívce a při tisku se tato cívka postupně otáčí pro požadované podávání materiálu do tiskové hlavy.

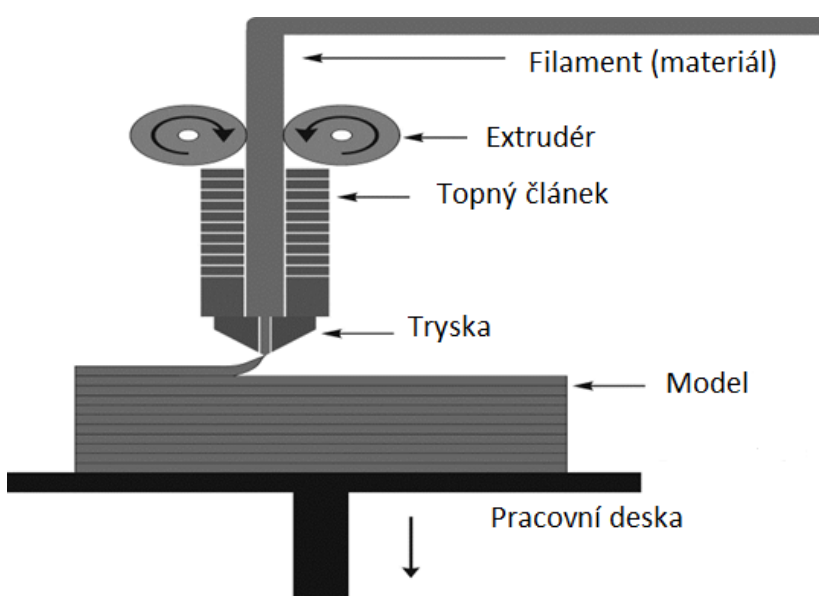

Obr. 9 Technologie FLM [14].

Dnes je možné se s FLM s extrudérem potkat nejčastěji. Technologie se rozšířila i do domácností ve formě hobby tiskáren, jejichž cena se pohybuje i pod hranici 10 000 Kč.

Tato zařízení mohou mít jednu či více trysek, kdy může být jedna tryska určená k nanášení materiálu modelu a druhá k nanášení materiálu podpor [2]. Díky tomu je možné tryskou stavějící pouze podpory nanášet materiál, který lze odstranit rozpouštědly, což ještě zjednoduší odstraňování podpor [5]. Lze využít rozdílné extrudéry, extrudér s bowdenem, viz obr. 10, často najdeme u domácích hobby tiskáren, kdežto lepší tiskárny jsou vybaveny přímým extrudérem, který se nachází hned před tiskovou hlavou, viz obr. 9. Jelikož u bowdenového extrudéru je mezi hlavou a extrudérem teflonová trubička, nehodí se k tisku flexibilních a elastických materiálů, které by extrudér nebyl schopný skrz trubici dostatečně protlačit.

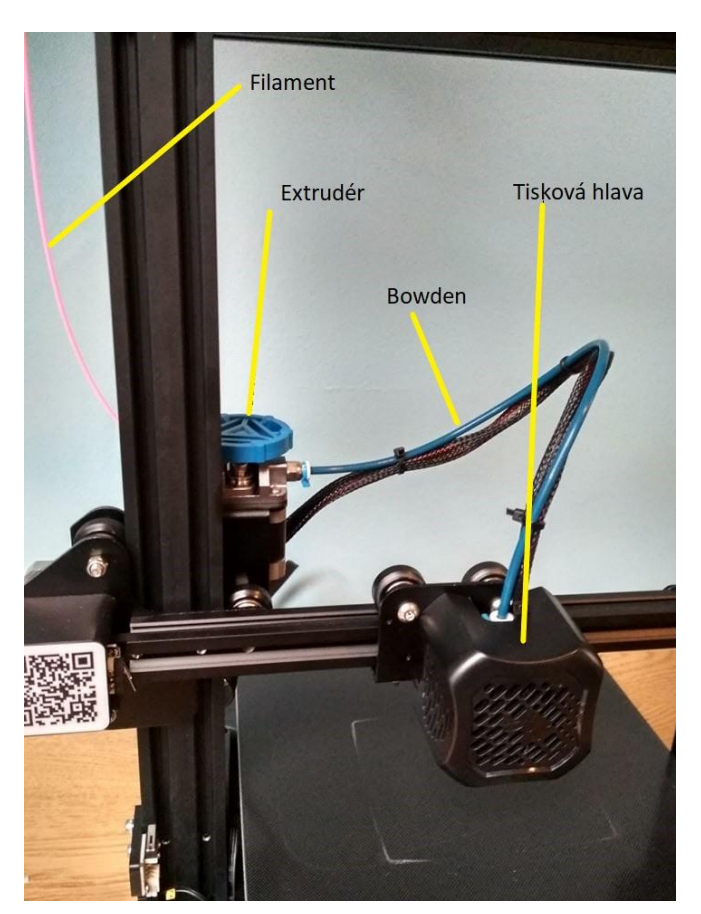

Obr. 10 Extrudér s bowdenem.

Jako materiál je pro tuto metodu nejčastěji používán plast. Jako například PLA, vyrobený z kukuřičného škrobu, a proto je recyklovatelný a údajně zdraví méně škodlivý. Toto tvrzení je dnes ještě hodně zkoumáno. Bylo však ověřeno, že pro zvířata je PLA netoxické a nezpůsobuje lidem žádné akutní příznaky [15]. PLA se vyznačuje snadným tiskem, tvrdostí a detailem tisku. Na druhou stranu je křehké a má nízkou odolnost vůči UV záření a teplotě, kdy ztrácí mechanickou pevnost už při 60 °C. Z těchto důvodů se doporučuje použití pouze ve vnitřních prostorách. Nevyžaduje uzavřenou pracovní komoru. Teplota tisku je 215 °C a pracovní desky 50–60 °C. [16]

Dalším příkladem je PETG, kde se jedná o PET obohacený o glykol. Tento materiál nabízí vysokou houževnatost a dobrou tepelnou odolnost. Tisk je snadný podobně jako u PLA, má nízkou tepelnou vodivost, což znamená, že se PETG nesmršťuje, na pracovní desce tolik nekroutí a málokdy se odlepí. PETG je náchylné k tzv. stringování, kdy dochází k tažení vláken materiálu tryskou při přejezdu a vznikají pavučinky materiálu na výrobku, viz obr. 11. Díky dobrým mechanickým vlastnostem a tepelné odolnosti se využívá často na mechanické díly i do externího použití. Není nutné využití uzavřené pracovní komory. Teplota tisku je 250 °C a pracovní desky 70–90 °C. [17]

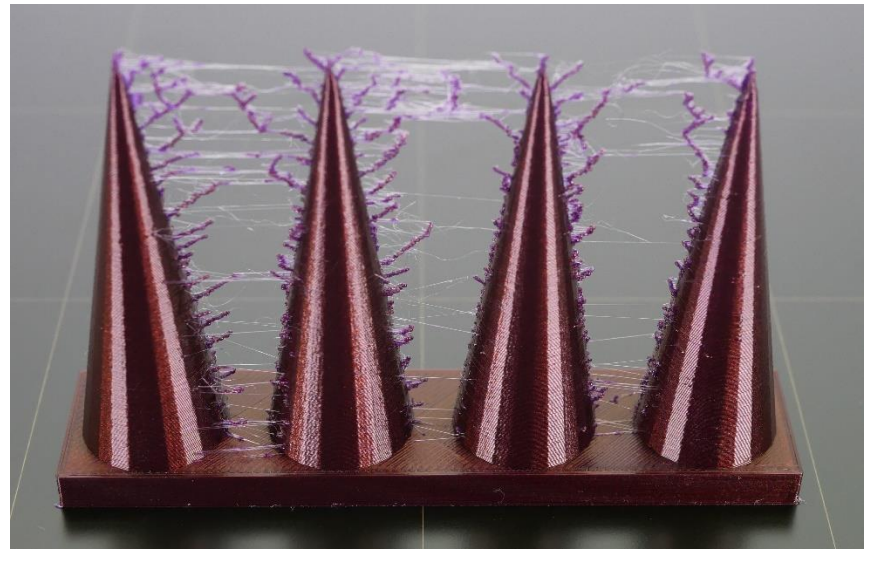

Obr. 11 Stringování [18].

Dalším používaným materiálem je ABS. Je vyroben z ropy, a proto jsou jeho výpary zdraví škodlivé a mohou způsobit nevolnost a bolest hlavy [15]. Z tohoto důvodu je doporučené použití uzavřené pracovní komory. Dalším důvodem použití uzavřeného prostoru u ABS je náchylnost ke kroucení vlivem teploty, způsobené vyšší tepelnou vodivostí, proto je důležité v pracovním prostoru udržovat stálou teplotu [5]. Na druhou stranu ABS nabízí dobré mechanické vlastnosti, odolnost proti rázům a teplotě, kdy se začnou výrobky tepelně deformovat až při 98 °C. Teplota tisku je 255 °C a pracovní desky 100 °C. [19]

Výhody [2; 5]:

- Princip a ovládání zařízení je jednoduchý, což je jeden z důvodů, proč se technologie rozšiřuje i do domácností ve formě hobby tiskáren. Nenáročná je i výměna materiálu, kde stačí z nahřáté trysky vytáhnout materiál a pouze vsunout nový.
- Krom podpor metoda využije skoro všechen materiál a nemáme proto skoro žádný odpad. Odstranění těchto podpor je velice jednoduché a většinou je stačí ručně odlomit.
- Pokud má tiskárna více trysek, či dokonce tiskových hlav, lze na jeden model nanést více druhů materiálu a barev.

Nevýhody [5]:

- Přesnost technologie je omezena průměrem trysky tiskárny a výškou tištěné vrstvy. Průměr trysky taktéž omezuje minimální tloušťku stěny.
- Některé materiály jsou náchylné na smrštění a změnu teplot, což může vést ke kroucení, vnitřnímu pnutí a znehodnocení výrobku.

## <span id="page-22-0"></span>**2.4.2 Balistický proces (DOD)**

DOD, ve zkratce drop-on-demand, je proces, kde na rozdíl od extruze není materiál kontinuálně vytlačován, nýbrž vystřelován ve formě kapek pomocí piezoelektrického systému trysek nebo bubble-jet hlavy. Teplota těchto kapek musí být přesně nastavena, to proto, aby při nanesení dostatečně natavila okolní materiál a připojila se k modelu. [1]

Materiál je při procesu roztaven a dopraven do trysky s elektromagnetickým ventilkem. Na začátku cyklu je tryska uzavřena pomocí jehly, elektromagnet následně získá impulz a přitáhne jehlu, čímž otevře otvor trysky. Roztavený materiál vteče do mezery mezi tryskou a jehlou, poté získá elektromagnet opačný impulz a jehlu opět spustí dolů, tím vytlačí kapičku materiálu z trysky a opět ji uzavře, viz obr. 12. [20]

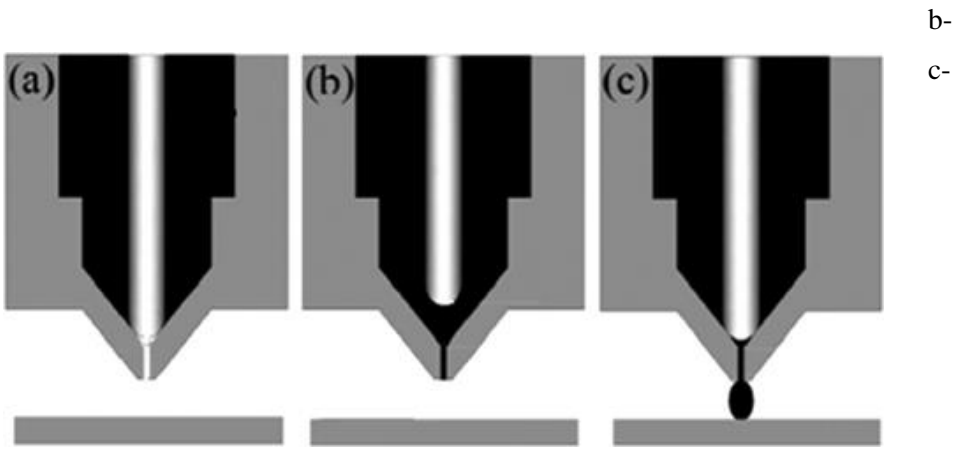

a- Tryska uzavřena

b- Jehla zdvyžena

c- Jehla spuštěna

Obr. 12 Vytvoření kapky u DOD [20].

Tato metoda dokáže dosáhnout větších detailů než extruze, a to díky tomu, že přesnost a detaily jsou závislé pouze na velikosti kapiček. Při DOD navíc oproti extruzi nevidíme spoj a přechod jednotlivých vrstev. Kapky materiálu lze připojit z jakéhokoliv úhlu, a dokonce i do již nanesené vrstvy, jedná se tedy o čistě 3D technologii. [1]

## <span id="page-22-1"></span>**2.5 Laser chemical vapor deposition (LCVD)**

Technologie LCVD tvoří součást z plynu, který je obsažen v uzavřeném prostoru a obsahuje N2O a hliník. Následně protnutí dvou laserový paprsků vytvoří dostatečnou energii pro iniciaci reakce, při které dojde ke vzniku pevného oxidu hlinitého. Tímto postupem se tvoří mikrostruktura tyčí oxidu hlinitého o průměru 5–20 μm rostoucích rychlostí 80 μm.s<sup>-1</sup>. Jelikož je stavba struktury ovládána protnutím laserových paprsků a ne postupným nanášením 2D vrstev, pracuje tato technologie plně ve 3D. [1]

Vytvořenou mikrostrukturu je možné pokovit a tím bude elektricky vodivá. Využití této technologie lze nalézt zejména v mikrosystémech a biomedicíně. [1]

# <span id="page-23-0"></span>**3 POROVNÁNÍ ROZMĚROVÉ PŘESNOSTI**

Experimentální část práce se zabývá měřením rozměrové přesnosti součásti vyrobené na různých tiskárnách a zkoumáním vlivů nastavení tiskárny na konečnou přesnost. Při zkoumání přesnosti různých tiskáren se testovací součást vyráběla zejména na různých FLM tiskárnách, a to profesních i doma svépomocí vyrobených dle projektu RepRap (dále pouze RepRap), pro zhodnocení rozdílů přesnosti jednotlivých kategorií. Pro toto měření je důležité snažit se udržet nastavení tisku na všech porovnávaných tiskárnách co nejvíce stejné, pro relevantní výsledky.

Rozměrovou přesnost tiskárny ovlivňuje mnoho faktorů. Předpokládá se, že nejvíce přesnost ovlivní průměr trysky, výška vrstvy a rychlost tisku. Všechny tyto vlivy byly zkoumány na stejné testovací součásti vytištěné na dostupné tiskárně Ender 3 V2.

## <span id="page-23-1"></span>**3.1 Návrh zkušební součásti**

Zkušební součást by měla splňovat několik faktorů, a to jednoduchost pro možnou výrobu na co nejvíce tiskárnách, rychlý tisk s malou spotřebou materiálu a s možností naměření co nejvíce rozměrů jak rovinných, tak radiálních. Tyto rozměry by bylo vhodné umístit do roviny rovnoběžné s tiskovou plochou, kde se dá předpokládat, že přesnost nejvíce ovlivní průměr trysky, a do roviny kolmé na pracovní desku, kde se očekává největší vliv výšky vrstvy. Pro zkušební součást byl vytvořen i protikus pro vložení do zkušební součásti, pro test funkčnosti uložení se zadanou vůlí. K modelování součásti byl použit CAD program SolidWorks 2021. Byla vytvořená malá jednoduchá součást, viz obr. 14, obsahující 7 rozměrů A–G vyobrazených na obr. 13.

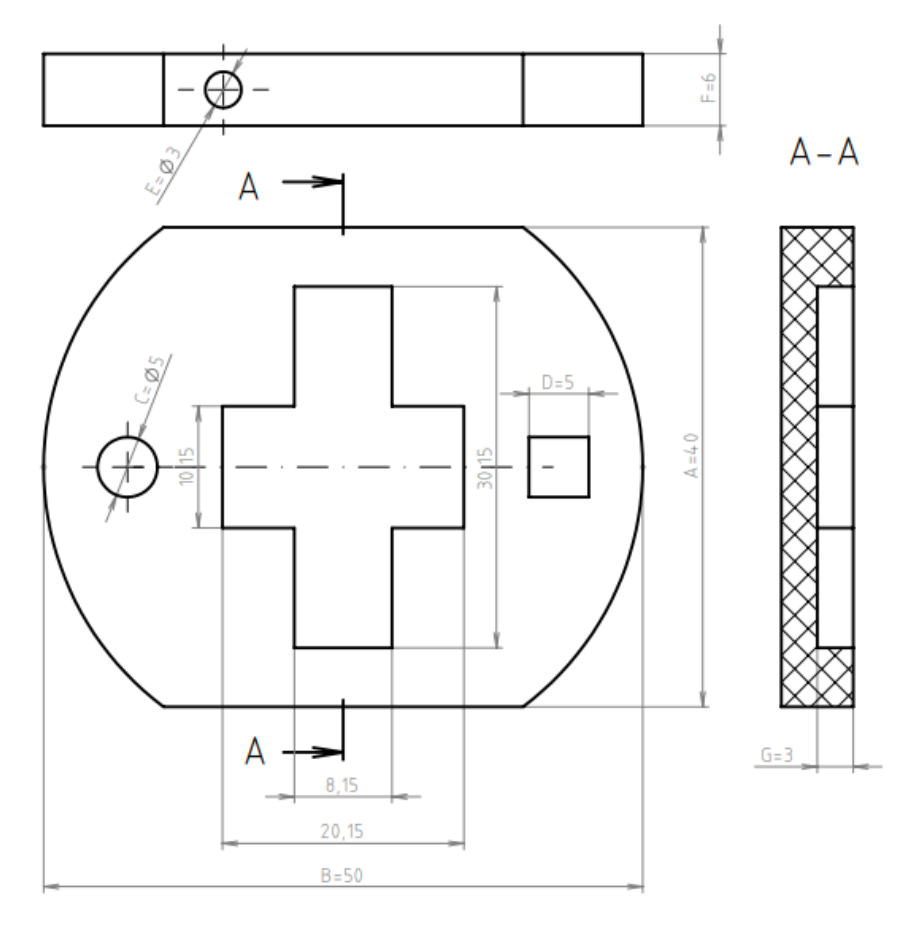

Obr. 13 Náčrt vzorku.

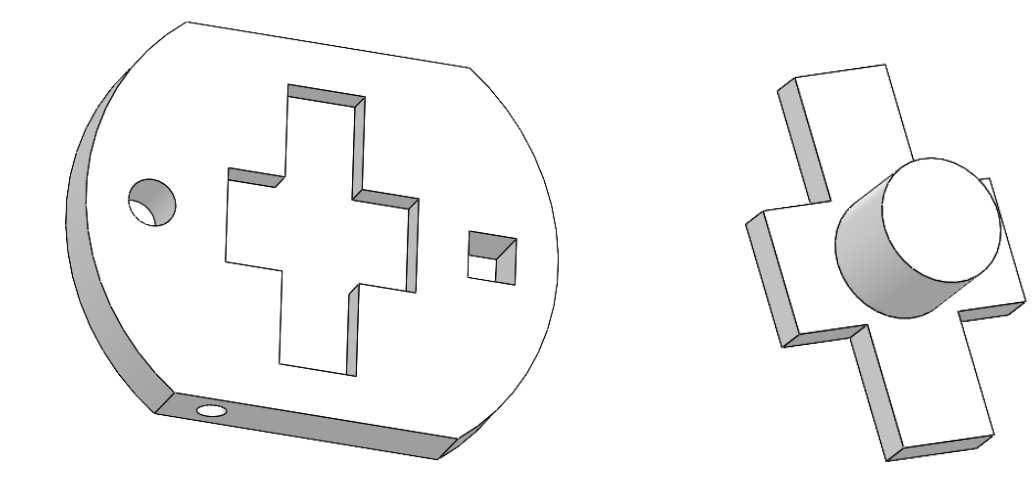

Obr. 14 Zkušební součást v programu Solidworks.

Obr. 15 Protikus vymodelovaný v programu Solidworks.

Vybrání pro uložení protikusu má výrobní vůli 0,15 mm. Na protikusu, viz obr. 15, bylo namodelováno válcové těleso za účelem uchycení nástrojem pro vytažení ze zkoušené součásti, pokud by byl protikus v součásti uložen s přesahem kvůli nepřesnostem a nešel snadno vytáhnout. Na vzorku bylo proto možné posoudit i schopnost tiskárny vytvořit dvě součásti pro vzájemné vložení a vyhodnotit, zda je vůbec možné protikus do vzorku vložit, zda bylo nutné použít sílu k zasunutí součásti a následnou jednoduchost vyjmutí. Vzhled vzorku po vložení protikusu je na obr. 16.

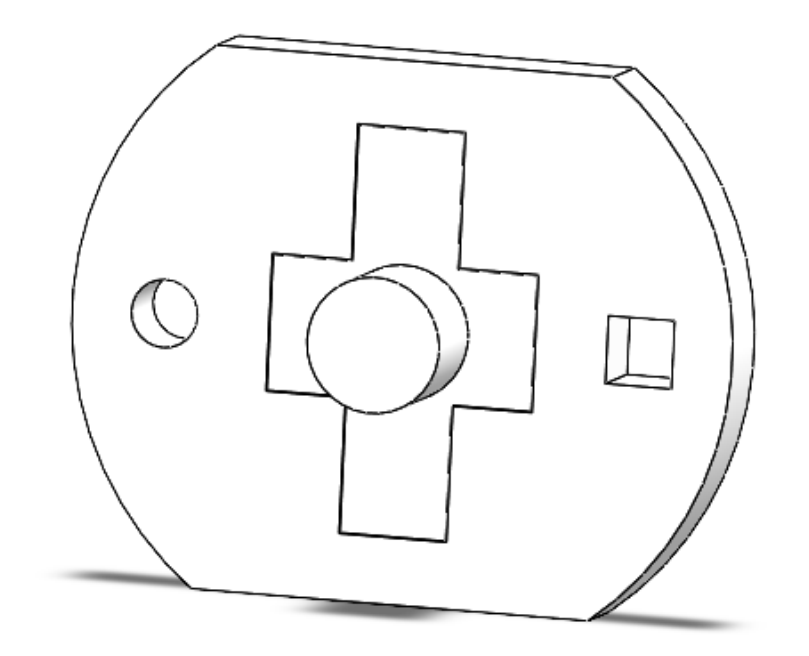

Obr. 16 Vložení protikusu do vzorku.

## <span id="page-25-0"></span>**3.2 Měření přesnosti tiskáren**

Změřené byly vyrobené vzorky celkem ze čtyř FLM tiskáren. Tiskárny mají rozdílnou cenu a změřeny budou i tiskárny RepRap, či modifikované. Na tiskárnách byla vytištěna zkušební součást a každý její rozměr byl pětkrát změřen na různých místech, pro ověření, zda tiskárna vytváří danou konturu konzistentně. Z naměřených dat byla u tiskáren porovnána průměrná odchylka každého rozměru a rozptyl. Dále byla vyhodnocena schopnost vytvořit funkční uložení s předepsanou vůlí 0,15 mm.

Pro výpočty byly použity následující vztahy:

$$
\bar{x}_X = \frac{\sum_{i=1}^{5} x_i}{5}
$$
\n(3.1)

\nkde:  $\bar{x}_X$ -Aritmetický průměr [mm]

\n
$$
x_i - Změřená hodnota 1-5 [mm]
$$
\n
$$
y_X = |X - \bar{x}_X|
$$
\nkde:  $y_X$ -Odchylka [mm]

\n
$$
X - Požadovaný rozměr [mm]
$$
\n
$$
\bar{x}_X - Aritmetický průměr [mm]
$$
\n
$$
\sigma_X^2 = \frac{1}{5} \cdot \sum_{i=1}^{5} (x_i - \bar{x}_X)^2
$$
\n
$$
(3.3)
$$

kde:  $\frac{2}{x}$ - Rozptyl [mm<sup>2</sup>]

xi- Změřená hodnota 1–5 [mm]

 $\bar{x}_x$ - Aritmetický průměr [mm]

Je důležité u tiskáren dodržet stejné nastavení tisku, všechny modely byly proto vytištěny s tímto nastavením:

- **Materiál: PETG**
- Teplota tisku: 245 °C
- Teplota pracovní desky: 80 °C
- Maximální rychlost tisku: 40 mm.s<sup>-1</sup>
- Průměr trysky: 0,4 mm
- Výška vrstvy: 0,2 mm

K měření bylo použito digitální posuvné měřidlo od firmy MAGG.

#### <span id="page-26-0"></span>**3.2.1 Ender 3 V2**

Tiskárna Ender 3 V2 je zlepšenou verzí úspěšné tiskárny Ender 3 od firmy Creality. Tato tiskárna, viz obr. 17, má bowdenový extruder s PTFE trubičkou, která vede až k trysce, nemá tedy čistě kovovou tiskovou hlavu. Tisková plocha je skleněná a tiskárna nemá uzavřený prostor. Tato tiskárna nemá žádnou sondu k měření vzdálenosti trysky od pracovní desky, vyrovnání desky vůči tiskové hlavě je proto nutné dělat manuálně.

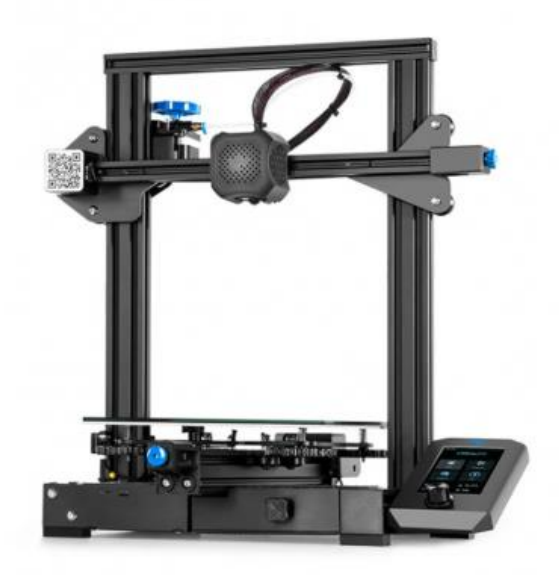

Obr. 17 Ender 3 V2 [21].

Ve sliceru byl vytvořen Gcode s předem stanovenými nastaveními k vytištění vzorku a vyrovnána pracovní deska vůči tiskové hlavě. Po nahřátí trysky a pracovní desky byl vytištěn zkušební vzorek, který byl po zchlazení pracovní desky odejmut a změřen. Změřené hodnoty byly vypsány do Tab. 1.

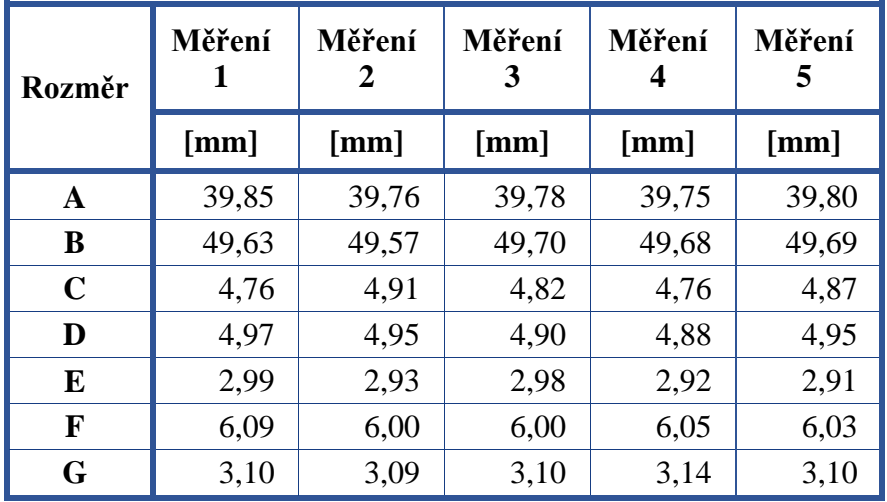

Tab. 1 Měření Ender 3 V2.

Z těchto hodnot byl vypočten aritmetický průměr každého rozměru dle vztahu 3.1, odchylka průměru od požadovaného rozměru dle 3.2 a rozptyl hodnot podle 3.3.

Ukázka výpočtu pro rozměr A:

Aritmetický průměr

 $\bar{x}_A = \frac{39,85+39,76+39,78+39,75+39,88}{5}$  $\frac{5,76+35,73+35,0}{5} = 39,788$  mm

Odchylka

 $y_A = |40 - 39,788| = 0,212$  mm

Rozptyl

 $\sigma_A^2 = \frac{1}{5}$  $\frac{1}{5}$  · [(39,85 – 39,788)<sup>2</sup> + (39,76 – 39,788)<sup>2</sup> + (39,78 – 39,788)<sup>2</sup> + (39,75 –  $(39,788)^2 + (39,8 - 39,788)^2 = 0,0013 \, \text{mm}^2$ 

Vypočtené hodnoty jsou vypsány v tabulce 2.

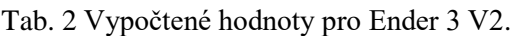

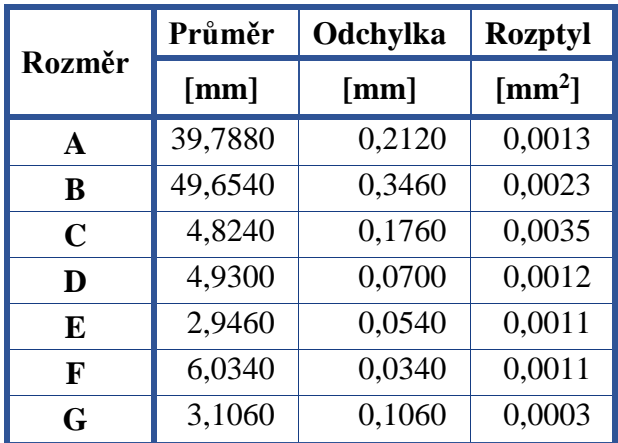

Funkčnost uložení u tiskárny Ender 3 V2 je splněna. Protikus do vzorku bylo možné vložit a následně vysunout jednoduše, bez použití síly. Při uložení byla viditelná vůle.

### <span id="page-27-0"></span>**3.2.2 Pruša MINI**

Jako tiskárna Ender 3 V2 i Pruša MINI, viz obr. 18, je vybavena bowdenovým extrudérem a nemá uzavřený pracovní prostor. Na rozdíl od tiskárny Ender má Pruša MINI jako tiskovou plochu magnetickou podložku s tiskovým plátek z pružinové oceli. Navíc má Pruša MINI sondu pro kalibraci vzdálenosti trysky od pracovní desky, není proto nutné toto vyrovnání provádět manuálně, tiskárna si změří vzdálenosti na různých bodech na tiskové ploše a dle nich se poté sama kalibruje pro správnou první vrstvu.

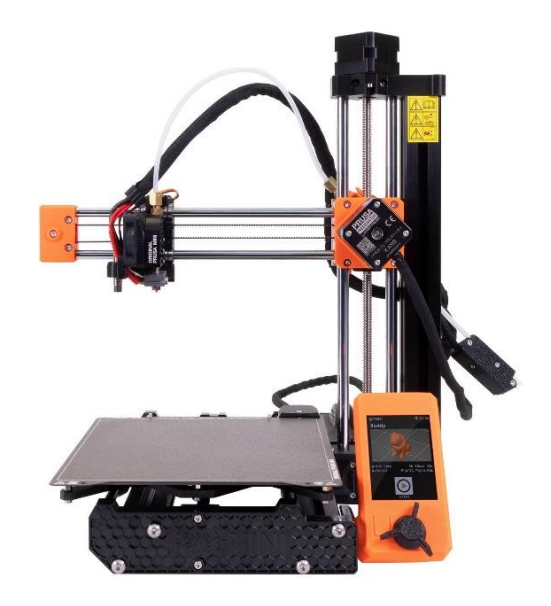

Obr. 18 Pruša MINI [22].

Stejně jako u předchozí tiskárny byl ve sliceru vytvořen Gcode pro zkušební vzorek a předehřáta tryska a pracovní deska. Po odstartování programu se tiskárna pomocí sondy sama kalibrovala a začala s tiskem. Po dokončení tisku byl odejmut z tiskového plátu vzorek a změřeny opět pětkrát všechny rozměry. Změřené hodnoty jsou vypsány v Tab. 3.

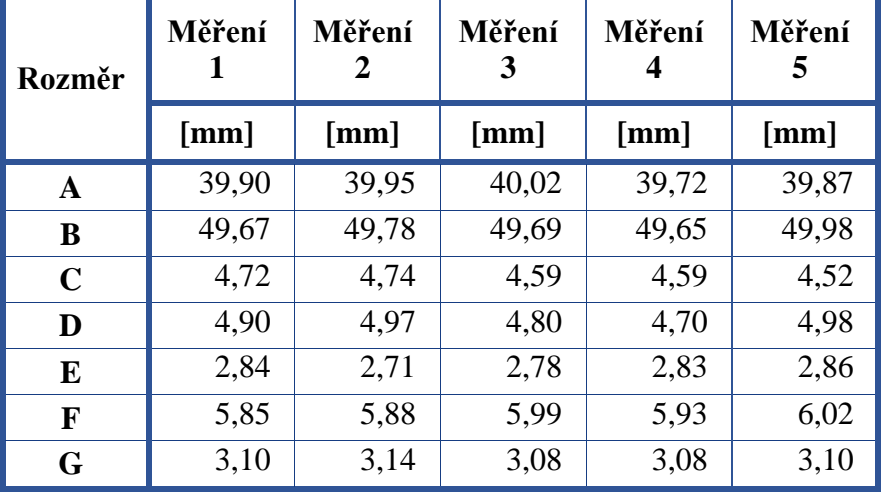

Tab. 3 Měření Pruša MINI.

Ze změřených hodnot byly spočteny opět aritmetický průměr, odchylka a rozptyl stejným způsobem jako u tiskárny Ender 3 V2. Spočtené hodnoty jsou vypsány v Tab. 4.

|              | Průměr  | Odchylka | <b>Rozptyl</b>    |  |
|--------------|---------|----------|-------------------|--|
| Rozměr       | [mm]    | [mm]     | $\mathrm{[mm^2]}$ |  |
| $\mathbf{A}$ | 39,8920 | 0,1080   | 0,0100            |  |
| B            | 49,7540 | 0,2460   | 0,0147            |  |
| $\mathbf C$  | 4,6320  | 0,3680   | 0,0071            |  |
| D            | 4,8700  | 0,1300   | 0,0114            |  |
| E            | 2,8040  | 0,1960   | 0,0029            |  |
| F            | 5,9340  | 0,0660   | 0,0041            |  |
| G            | 3,1000  | 0,1000   | 0,0005            |  |

Tab. 4 Vypočtené hodnoty pro Pruša MINI.

Při zkoušce funkčnosti uložení bylo možné protikus do vzorku vložit s použitím síly, vyjmutí protikusu ručně bez nástrojů již nebylo možné. V případě tiskárny Pruša MINI uložení s vůlí nebylo splněno.

### <span id="page-29-0"></span>**3.2.3 RepRap tiskárna**

Přesnost tisku byla změřena i na tiskárně postavené svépomocí dle projektu RepRap. Záměrem bylo posoudit, zda je významný rozdíl v přesnosti RepRapu a komerčně vyráběných strojů. Zkoušená tiskárna obsahuje kovový titan extruder, tento extruder má oproti předchozím tiskárnám přímý chod, tedy nachází se na tiskové hlavě a filament je proto tlačen rovnou k trysce. Toto uspořádání umožňuje méně problémový tisk flexibilních materiálů a vyšší kvalitu tisku. Nevýhodou je větší hmotnost tiskové hlavy, a tudíž nutnost tužší konstrukce pojezdu, nebo použití nižších zrychlení a rychlostí při tisku. Jako tisková plocha slouží opět magnetická podložka s kovovým tiskovým plátem s práškovým PEI povrchem.

Po vytvoření Gcodu ve sliceru a vytištění vzorku byly opět změřeny všechny požadované rozměry. Výsledky měření viz Tab. 5.

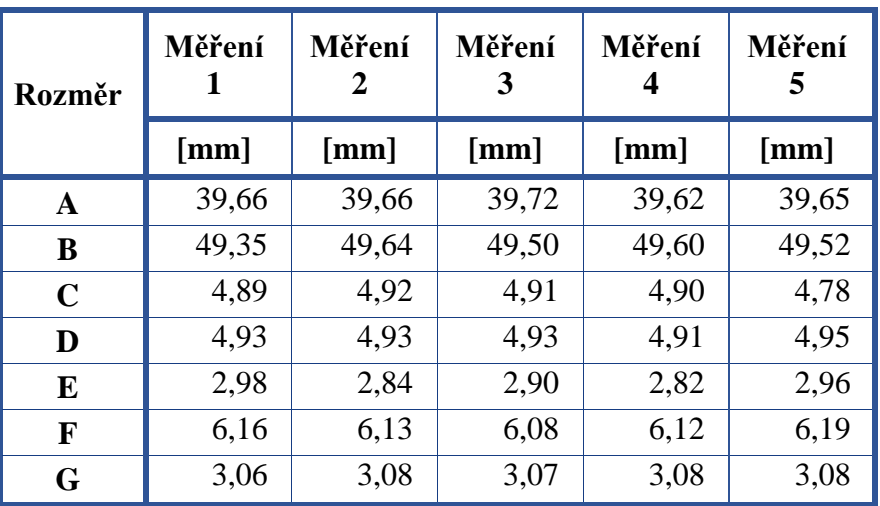

Tab. 5 Měření RepRap tiskárny.

Z těchto hodnot byl následně spočten aritmetický průměr, odchylka od požadovaného rozměru a rozptyl hodnot, které byly vypsány do Tab. 6. Postup výpočtu viz měření Ender 3 V2.

|              | Průměr  | Odchylka |                   |  |
|--------------|---------|----------|-------------------|--|
| Rozměr       | [mm]    | [mm]     | $\mathrm{[mm^2]}$ |  |
| $\mathbf{A}$ | 39,6620 | 0,3380   | 0,0011            |  |
| B            | 49,5220 | 0,4780   | 0,0100            |  |
| $\mathbf C$  | 4,8800  | 0,1200   | 0,0026            |  |
| D            | 4,9300  | 0,0700   | 0,0002            |  |
| E            | 2,9000  | 0,1000   | 0,0040            |  |
| F            | 6,1360  | 0,1360   | 0,0014            |  |
| G            | 3,0740  | 0,0740   | 0,0001            |  |

Tab. 6 Vypočtené hodnoty pro RepRap.

Zkouška funkčnosti uložení v případě vzorku vyrobeném na RepRapu proběhla úspěšně. Protikus lze do vzorku snadno vložit a lehce odejmout. Jako v případě Ender 3 V2 je zde viditelná vůle a s protikusem ve vzorku lze lehce pohnout.

#### <span id="page-30-0"></span>**3.2.4 Modifikovaná TronXY X5**

Poslední testovanou tiskárnou bude modifikovaná tiskárna TronXY X5. Sestavena je z hliníkových profilů do konstrukce coreXY, viz obr. 19. Tato tiskárna má přímý extrudér a na rozdíl od původní tiskárny má namontovaný druhý pohybový šroub pro osu z. Dále byla nahrazena skleněná tisková plocha magnetickou podložkou s kovovým tiskovým plátem, hlavním důvodem bylo snazší odjímání výtisků, které bylo z důvodu konstrukce složité. Vyměněny byly i větráčky pro lepší chlazení tištěného modelu a ovládací display.

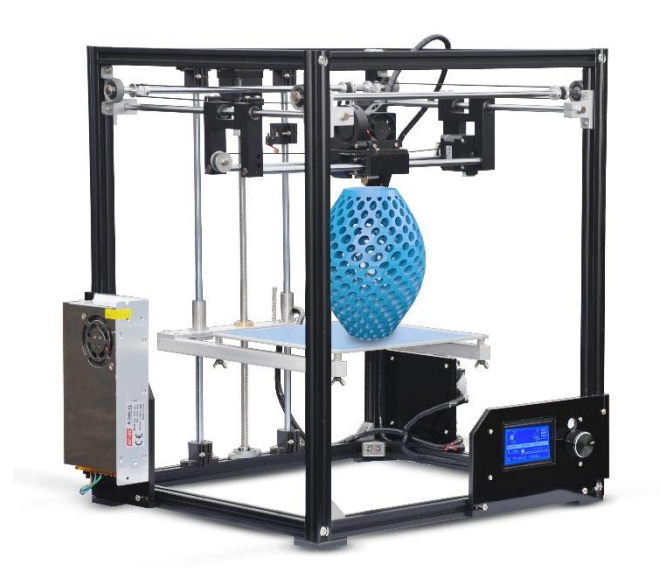

Obr. 19 Původní tiskárna TronXY X5 [23].

Program pro tisk vzorku s protikusem byl vložen do tiskárny, po dokončení programu byl výtisk odstraněn z tiskové plochy a rozměry byly změřeny pomocí posuvného měřidla. Hodnoty jsou vypsány v Tab. 7.

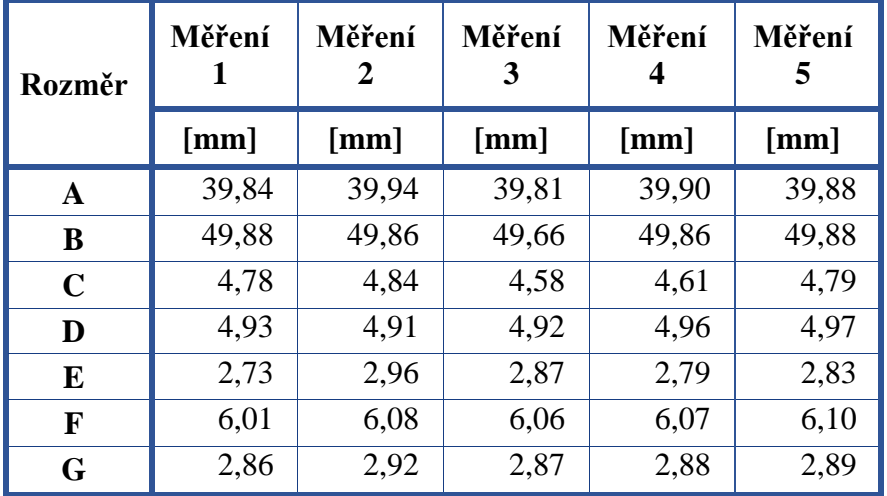

Tab. 7 Měření TronXY X5.

Dle vzorců 3.1, 3.2 a 3.3 byly vypočteny průměrné hodnoty naměřených rozměrů, ze kterých byla následně vytvořena odchylka od požadovaného rozměru. Vypočten byl i rozptyl naměřených hodnot. Všechny spočtené hodnoty jsou v Tab. 8.

Tab. 8 Vypočtené hodnoty pro TronXY X5.

|              | Průměr  | Odchylka | <b>Rozptyl</b>    |  |
|--------------|---------|----------|-------------------|--|
| Rozměr       | [mm]    | [mm]     | $\mathrm{[mm^2]}$ |  |
| $\mathbf{A}$ | 39,8740 | 0,1260   | 0,0021            |  |
| B            | 49,8280 | 0,1720   | 0,0071            |  |
| $\mathbf C$  | 4,7200  | 0,2800   | 0,0109            |  |
| D            | 4,9380  | 0,0620   | 0,0005            |  |
| E            | 2,8360  | 0,1640   | 0,0060            |  |
| F            | 6,0640  | 0,0640   | 0,0009            |  |
| G            | 2,8840  | 0,1160   | 0,0004            |  |

Při testu uložení lze protikus umístit do vzorku. Protikus se při tisku však lehce prohnul nahoru, nezapadá do vzorku zcela a přesně.

#### <span id="page-31-0"></span>**3.2.5 Vyhodnocení měření**

Nyní je nutné porovnat odchylky a rozptyly hodnot jednotlivých tiskáren. Z již naměřených dat bylo viditelné, že se tiskárny v odchylkách některých rozměrů výrazně liší. Pro snazší vyhodnocení a srovnání odchylek jednotlivých tiskáren byla změřená data vyobrazena v grafu na obr. 20.

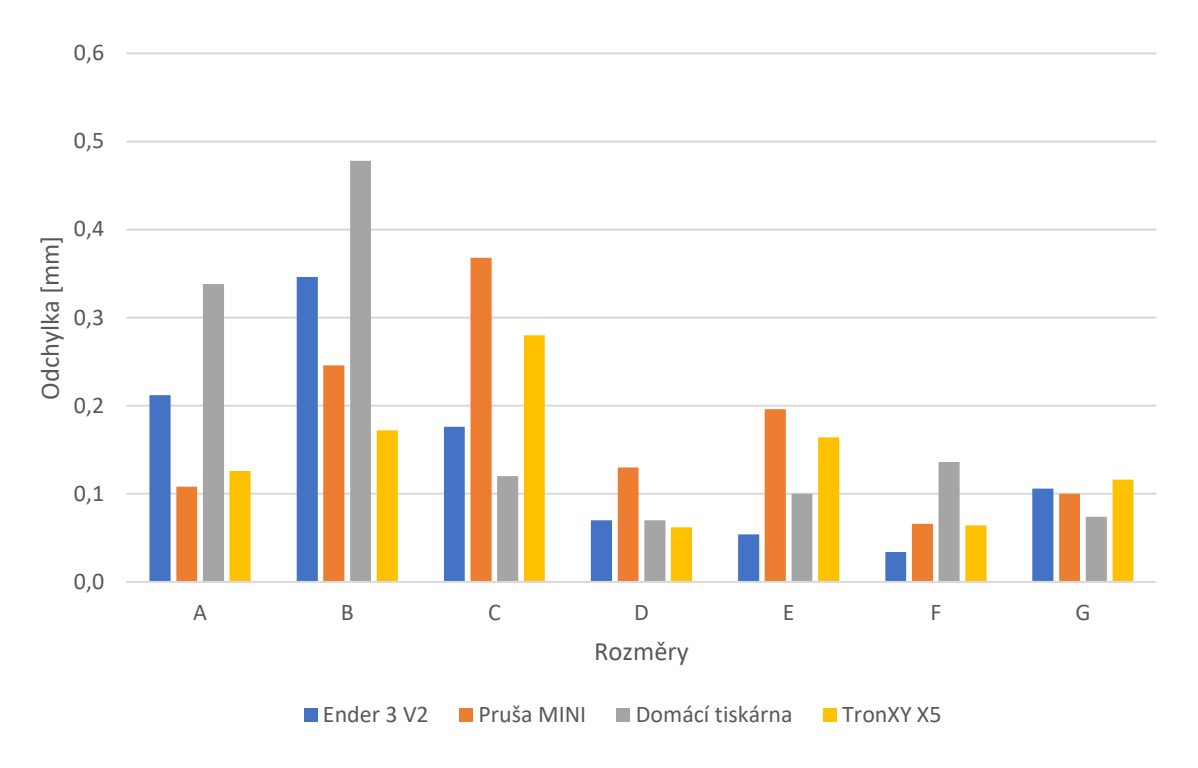

Obr. 20 Porovnání odchylek tiskáren.

Při srovnání přesnosti vnějších rozměrů A a B nejvyšších nepřesností dosáhla tiskárna RepRap a tiskárna Ender 3 V2. Tiskárny Pruša MINI a TronXY X5 dopadly v tomto ohledu podobně. Naopak u vnitřních rozměrů se, co se týče přesnosti, nejhůře projevila tiskárna Pruša MINI. U vnitřních rozměrů C a D byl hned za vzorkem vytištěným na Pruša MINI vzorek tištěný na TronXY X5. Tiskárny Ender 3 V2 a RepRap byly u vnitřních rozměrů zhruba na stejné přesnosti. Rozměry F a G byly na všech tiskárnách vyrobeny skoro se stejnými odchylkami, až na RepRap u rozměru F, kde tiskárna dosahuje dvojnásobné odchylky oproti ostatním tiskárnám. Průměrně nejvyšších odchylek dosahovaly RepRap a Pruša MINI. Tiskárny Ender 3 V2 a modifikovaná TronXY X5 dosahovaly průměrně podobné přesnosti.

Dalším porovnávaným parametrem byl rozptyl naměřených hodnot. Díky němu bylo možné posoudit, jak konzistentně vytváří tiskárna daný rozměr. Hodnoty rozptylů jednotlivých tiskáren u každého rozměru jsou vyobrazeny na obr. 21.

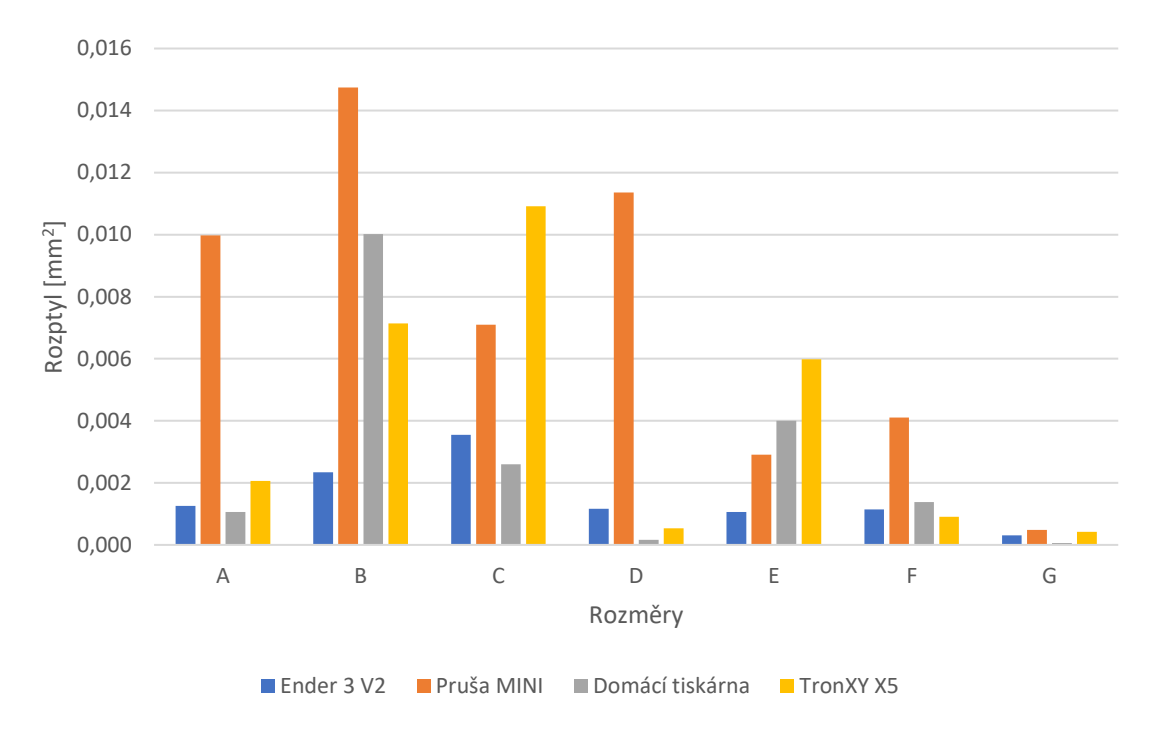

Obr. 21 Porovnání rozptylů tiskáren.

Z grafu na obr. 21 si lze zejména povšimnout, že průměrně největších rozptylů dosahovala tiskárna Pruša MINI, a to zejména u rozměrů A a D, kde je rozptyl několikanásobně vyšší, než u ostatních tiskáren. U vzorku z tiskárny Ender 3 V2 byly vypočteny nejmenší hodnoty rozptylu. O něco vyšších rozptylů dosahovala tiskárna RepRap a dále modifikovaná TronXY X5.

V tomto měřením dosáhla nejlepších výsledků tiskárna Ender 3 V2, která měla nízké odchylky, rozptyl a byla schopna vytisknout funkční uložení. Po tiskárně Ender nejpřesněji tiskla modifikovaná TronXY X5, průměrně dosahovala stejných odchylek jako tiskárna Ender, ale měla průměrně vyšší rozptyl a uložení nedosahovalo takové kvality. RepRap vytvářel vzorek s průměrné nejvyšší odchylkou, ale měl nízký rozptyl. Byl taktéž schopen vytisknout funkční uložení. Na posledním místě se umístila tiskárna Pruša MINI. Důvodem toho může být špatná kalibrace od výrobce, nebo nepřesné měření vzdálenosti tiskové plochy a trysky kalibrační sondou. To dokáže způsobit chybný tisk první vrstvy, kdy mohlo dojít k příliš velkému stlačení materiálu ve spodních vrstvách a zvětšení rozměrů.

Při srovnání komerčně vyráběných tiskáren Ender 3 V2 s pořizovací cenou 6 600 Kč a Pruša MINI s pořizovací cenou až 11 000 Kč tak výsledky měření ukazují, že co se týče přesnosti, i levné tiskárny dokáží vytvářet velice přesné výrobky. Pokud je pro zájemce jediným faktorem přesnost výroby a zároveň nemá s tiskárnami zkušenosti, není nutné pořizovat dražší tiskárnu. Dražší tiskárny však dokáží nabídnout více vylepšených funkcí a možnost tisku více materiálů. Rozdíl v přesnosti mezi komerčně prodávanými tiskárnami, svépomocí sestavenými či modifikovaný velký nebyl, i RepRap dosahoval konzistentních výsledků se srovnatelnou přesností s profesionálně vyráběnými tiskárnami.

## <span id="page-34-0"></span>**3.3 Vliv parametrů na přesnost**

Přesnost tiskárny dokáže ovlivnit mnoho parametrů, účelem této kapitoly bylo porovnat, jak velký dopad měly vybrané parametry na přesnost jednotlivých měřených rozměrů. Testovány byly vlivy změny tloušťky vrstvy, průměru trysky a rychlosti tisku. Všechna měření probíhala na tiskárně Ender 3 V2 od firmy Creality.

Obdobně jako u prověření přesnosti tiskáren byly měřeny rozměry vzorku A–G. Každý rozměr byl změřen pětkrát na různých místech pro ověření, zda tiskárna dosahovala daného rozměru po celé jeho ploše. Z těchto pěti měření byla vypočítána průměrná hodnota dle vztahu 3.1, pomocí které se stanovila odchylka od požadovaného rozměru podle 3.2. U každého zkoumaného parametru byl dále vyhodnocován vliv na změnu odchylky, tedy přesnosti.

K měření bylo použito digitální posuvné měřidlo do firmy MAGG.

### <span id="page-34-1"></span>**3.3.1 Tloušťka vrstvy**

Tento parametr byl k ověření vybrán z důvodu, že se předpokládá dopad na přesnost zejména v rovině kolmé na tiskovou plochu, například rozměru E. Dále má velký dopad na detailnost, dobu tisku a vzhled povrchu. Tloušťka, nebo výška vrstvy určuje při tištění modelu krok v ose z.

Byly prověřeny vzorky s tloušťkou vrstvy 0,12 mm, 0,16 mm, 0,2 mm, 0,24 mm a 0,28 mm. Další neměnné parametry:

- **Materiál: Creality CR-PLA**
- Teplota tisku: 200 °C
- Teplota pracovní desky: 50 °C
- Rychlost tisku:  $50 \text{ mm} \cdot \text{s}^{-1}$
- Počet stěn: 2
- Výplň:  $10\%$
- $\blacksquare$  Zrychlení tisku: 500 mm.s<sup>-2</sup>

Nejprve byl ve sliceru Cura od firmy Ultimaker vytvořen program ve formátu Gcode s danými parametry a výškou vrstvy 0,12 mm. Mezitím byla předehřáta tisková hlava a pracovní deska. Deska pak byla následně vyrovnána vůči rovině tiskové hlavy. Program byl vložen do tiskárny a vytištěn první vzorek. Po odejmutí vzorku z tiskárny byly změřeny všechny požadované rozměry a vytvořena tabulka 9.

| Rozměr                | Měření | Měření<br>2 |  | Měření<br>3 | Měření<br>4 | Měření<br>5 | Průměr | Odchylka |
|-----------------------|--------|-------------|--|-------------|-------------|-------------|--------|----------|
|                       | [mm]   | [mm]        |  | [mm]        | [mm]        | [mm]        | [mm]   | [mm]     |
| A                     | 39,810 | 39,860      |  | 39,830      | 39,850      | 39,900      | 39,850 | 0,150    |
| B                     | 49,750 | 49,830      |  | 49,770      | 49,910      | 49,790      | 49,810 | 0,190    |
| $\mathbf C$           | 4,750  | 4,680       |  | 4,690       | 4,740       | 4,860       | 4,744  | 0,256    |
| D                     | 4,860  | 4,830       |  | 4,800       | 4,800       | 4,910       | 4,840  | 0,160    |
| E                     | 2,880  | 2,900       |  | 2,940       | 2,920       | 2,910       | 2,910  | 0,090    |
| F                     | 6,010  | 5,990       |  | 5,970       | 5,970       | 5,990       | 5,986  | 0,014    |
| G                     | 3,090  | 3,070       |  | 3,060       | 3,070       | 3,050       | 3,068  | 0,068    |
| Celková odchylka [mm] |        |             |  | 0,133       | Cas [min]   |             |        | 93       |

Tab. 9 Tloušťka vrstvy 0,12 mm.

Ukázka výpočtu pro rozměr A Tab. 9:

Aritmetický průměr dle vzorce 3.1

 $\bar{x} =$  $39,81 + 39,86 + 39,83 + 39,85 + 39,9$  $\overline{\overline{\overline{5}}}$  $= 39,85$  mm

Odchylka dle vzorce 3.2

 $y = |40 - \bar{x}| = |40 - 39,85| = 0.15$  mm

Tento postup výpočtu byl platný pro všechna měření vlivů vybraných parametrů.

Protikus je v případě vrstvy 0,12 mm možné bez problému do vzorku vložit i vyndat. Následuje měření pro výšku vrstvy 0,16 mm. Vytvořen byl další program ve sliceru Cura a vložen do tiskárny k vytištění. Vzorek byl změřen a výsledné hodnoty zapsány do Tab. 10.

| Rozměr                | Měření | Měření<br>2 | Měření<br>3 | Měření<br>4 | Měření<br>5 | Průměr | Odchylka |
|-----------------------|--------|-------------|-------------|-------------|-------------|--------|----------|
|                       | [mm]   | [mm]        | [mm]        | [mm]        | [mm]        | [mm]   | [mm]     |
| $\mathbf A$           | 39,900 | 39,890      | 40,000      | 39,950      | 39,940      | 39,936 | 0,064    |
| B                     | 49,750 | 49,790      | 49,930      | 49,790      | 49,720      | 49,796 | 0,204    |
| $\mathbf C$           | 4,780  | 4,730       | 4,610       | 4,650       | 4,780       | 4,710  | 0,290    |
| D                     | 4,720  | 4,680       | 4,900       | 4,890       | 4,900       | 4,818  | 0.182    |
| E                     | 2,900  | 2,930       | 2,880       | 2,860       | 2,900       | 2,894  | 0,106    |
| F                     | 5,890  | 5,910       | 5,930       | 5,960       | 5,950       | 5,928  | 0,072    |
| G                     | 3,010  | 2,990       | 2,950       | 2,940       | 3,020       | 2,982  | 0,018    |
| Celková odchylka [mm] |        |             | 0,134       | Cas [min]   |             |        | 73       |

Tab. 10 Tloušťka vrstvy 0,16 mm.

V tabulce 10 je nevíce viditelná změna odchylky rozměrů A, G a F. U odchylek A a G došlo ke zmenšení, kdežto odchylka F se zvýšila. Lze si také povšimnout výrazného snížení doby tisku, a to o 20 minut. Protikus se oproti vrstvě 0,12 mm vkládá do vzorku obtížněji a nebylo možné ho vložit celý, vystupoval tedy nad povrchem vzorku.

Provedeno bylo měření pro výšku vrstvy 0,2 mm. Ve sliceru Cura se změnila opět pouze výška vrstvy a vytištěný vzorek se změřil. Výsledné hodnoty byly vypsány do Tab. 11.

| Rozměr      | Měření                | Měření<br>2 | Měření<br>3 | Měření<br>4 | Měření<br>5                 | Průměr | Odchylka |
|-------------|-----------------------|-------------|-------------|-------------|-----------------------------|--------|----------|
|             | $\lceil$ mm]          | [mm]        | [mm]        | [mm]        | $\lceil \mathbf{mm} \rceil$ | [mm]   | [mm]     |
| A           | 39,920                | 39,830      | 39,970      | 39,930      | 39,980                      | 39,926 | 0,074    |
| B           | 49,880                | 49,760      | 49,660      | 49,830      | 49,920                      | 49,810 | 0,190    |
| $\mathbf C$ | 4,700                 | 4,780       | 4,620       | 4,650       | 4,650                       | 4,680  | 0,320    |
| D           | 4,830                 | 4,680       | 4,660       | 4,830       | 4,840                       | 4,768  | 0,232    |
| E           | 2,860                 | 2,800       | 2,750       | 2,880       | 2,680                       | 2,794  | 0,206    |
| F           | 6,010                 | 5,940       | 5,940       | 5,980       | 6,020                       | 5,978  | 0,022    |
| G           | 3,010                 | 3,130       | 3,060       | 3,100       | 3,090                       | 3,078  | 0,078    |
|             | Celková odchylka [mm] |             | 0,160       | Cas [min]   |                             |        | 55       |

Tab. 11 Tloušťka vrstvy 0,2 mm.

Je zřejmé, že některé rozměry se pohybovaly kolem jedné hodnoty a tato odlišnost mohla být způsobena jak rozptylem tiskárny, tak nepřesností posuvného měřidla. Při výšce vrstvy 0,2 mm trval tisk pouhých 55 minut, což je skoro polovina času jako u vrstvy 0,12 mm. Protikus bylo stále možné do vzorku vložit, avšak bylo ho již potřeba zatlačit. Stejným postupem bylo provedeno měření pro výšku vrstvy 0,24 mm, změřené hodnoty byly vypsány v Tab. 12.

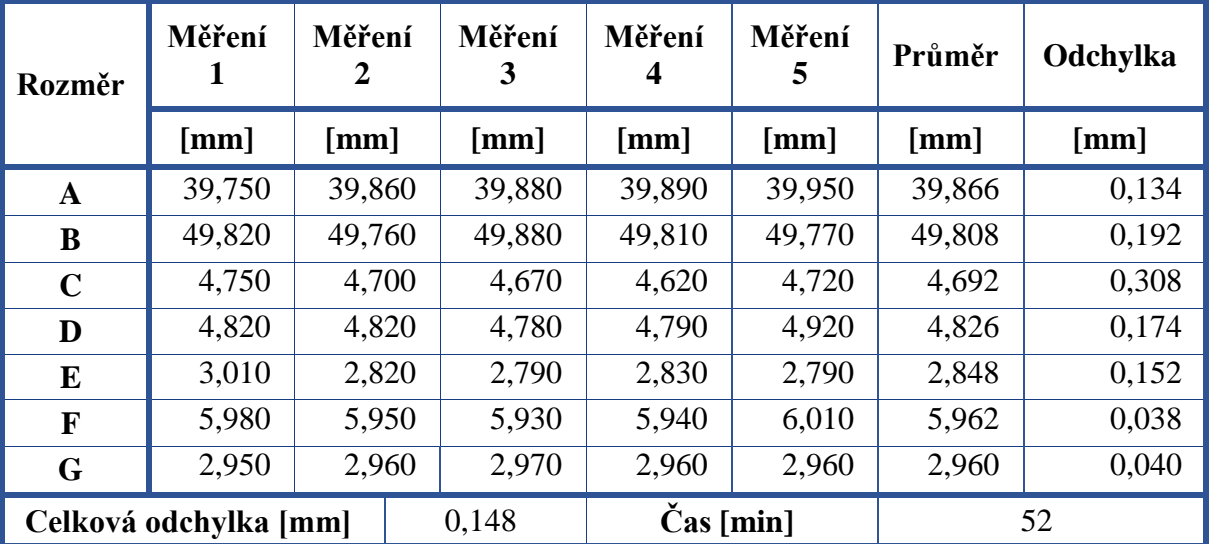

Tab. 12 Tloušťka vrstvy 0,24 mm.

Oproti předchozí výšce vrstvy doba tisku už o tolik neklesla. Postupně se navyšuje odchylka rozměru E. Vložení protikusu do vzorku bylo již velice obtížné a jeho následné vysunutí bylo možné pouze s použitím kleští. Následuje poslední měření pro vrstvu 0,28 mm. Hodnoty měření byly vypsány v Tab. 13 a odchylky všech měření vyneseny do grafu obr. 22.

| Rozměr                | Měření | Měření<br>2 | Měření<br>3 | Měření<br>4                   | Měření<br>5 | Průměr | Odchylka |
|-----------------------|--------|-------------|-------------|-------------------------------|-------------|--------|----------|
|                       | [mm]   | [mm]        | [mm]        | [mm]                          | [mm]        | [mm]   | [mm]     |
| $\mathbf{A}$          | 39,770 | 39,970      | 39,900      | 39,940                        | 39,960      | 39,908 | 0,092    |
| B                     | 49,740 | 49,780      | 49,730      | 49,830                        | 49,880      | 49,792 | 0,208    |
| $\mathbf C$           | 4,650  | 4,670       | 4,700       | 4,610                         | 4,630       | 4,652  | 0,348    |
| D                     | 4,750  | 4,790       | 4,720       | 4,770                         | 4,890       | 4,784  | 0,216    |
| E                     | 2,850  | 2,710       | 2,870       | 2,740                         | 2,820       | 2,798  | 0,202    |
| F                     | 6,140  | 6,100       | 6,070       | 6,080                         | 6,090       | 6,096  | 0,096    |
| G                     | 3,190  | 3,170       | 3,180       | 3,160                         | 3,140       | 3,168  | 0,168    |
| Celková odchylka [mm] |        |             | 0,190       | $\text{Cas}\left[\min\right]$ |             |        | 47       |

Tab. 13 Tloušťka vrstvy 0,28 mm.

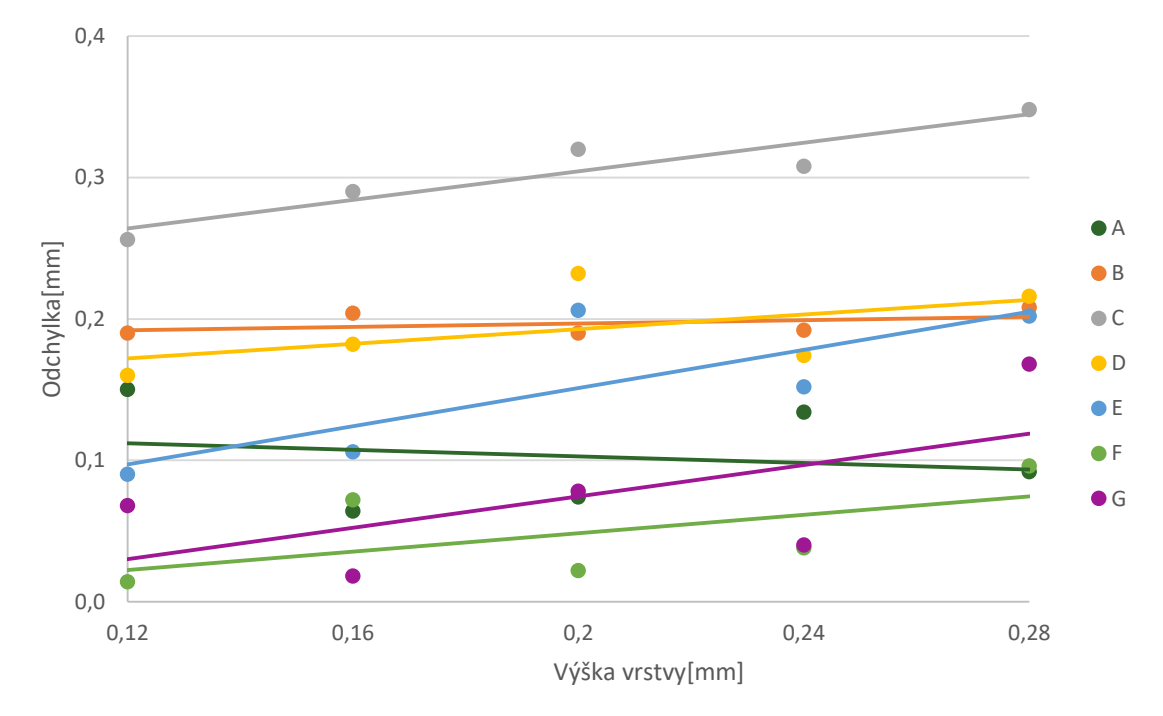

Obr. 22 Změna odchylek rozměrů vlivem výšky vrstvy.

Z grafu na obr. 22 je patrné, že nejvíce byl ovlivněn rozměr E, tedy otvor v rovině kolmé na pracovní desku. To je způsobeno menší možností detailu pro tento radiální otvor při použití tlustší vrstvy. Pokud je použita tenká vrstva, je kontura otvoru hladší než při použití vrstvy tlustší, což může vést k nepřesnostem. Další ovlivněné rozměry byly F a G, ovšem zde mohla být změna odchylky zapříčiněna rozhozením vyrovnání pracovní desky vůči trysce při odstraňování vzorků z tiskárny. Neovlivněné pak byly vnější rozměry v ose rovnoběžné s pracovní deskou, tudíž rozměry A a B. U rozměru C, tedy vnitřního kruhového otvoru rovnoběžného k pracovní desce, došlo taktéž k nárůstu odchylky od původního rozměru.

Při měření vlivu výšky vrstvy na přesnost bylo potvrzeno, že tento faktor ovlivňuje zejména přesnost rozměrů kolmých na tiskovou plochu. Z výsledků však vyplynulo i ovlivnění vnitřních rozměrů v rovině XY. Pro vysokou přesnost je výhodné využívat co nejnižší hodnoty výšky vrstvy, ovšem při použití nízké výšky vrstvy se radikálně zvýší celkový počet vrstev, a tedy i doba tisku. Pro nejekonomičtější řešení je proto dobré zhodnotit, jak moc velké detailnosti je

nutné u výrobku dosáhnout. Pro jednodušší konstrukční prvky s požadavkem na přesnost při použití trysky 0,4 mm je výhodné využít výšku vrstvy 0,2 mm, při ní je získávána relativně dobrá přesnost a zároveň tisk netrvá tak dlouhou dobu.

#### <span id="page-38-0"></span>**3.3.2 Rychlost tisku**

Bylo předpokládáno, že rychlost tisku dokáže mít velký dopad na detailnost výrobku a konečnou přesnost. Jak moc bylo ověřeno v tomto měření.

Výrobce tiskárny Ender 3 V2 uvádí, že maximální možná rychlost tisku je 200 mm.s<sup>-1</sup>, nejčastější používané hodnoty se však pohybují pod 100 mm.s<sup>-1</sup>. Pro měření byl zvolen interval od 40–120 mm.s<sup>-1</sup>, a to s měřením každých 20 mm.s<sup>-1</sup>. Tato hodnota se týká tisku výplně, rychlost tisku vnější stěny je poloviční hodnotou. Tedy při rychlosti tisku 40 mm.s<sup>-1</sup> bude rychlost tisku vnější stěny 20 mm.s<sup>-1</sup>. Pro prověření vlivu pouze rychlosti tisku zůstávají ostatní parametry beze změny.

Parametry tisku:

- **Materiál: Creality CR-PLA**
- Teplota tisku: 200 °C
- Teplota pracovní desky: 50° C
- Výška vrstvy: 0,2 mm
- Počet stěn: 2
- Výplň:  $10\%$
- $\blacksquare$  Zrychlení tisku: 500 mm.s<sup>-2</sup>

Před prvním měřením bylo provedeno vyrovnání pracovní desky vůči tiskové hlavě. Následně byla tiskárna předehřáta, přičemž byl vytvořen ve sliceru Cura Gcode s naším nastavením pro rychlost tisku 40 mm.s<sup>-1</sup> (20 mm.s<sup>-1</sup> pro vnější stěny). Po předehřátí byla tiskárna nastavena do nulové polohy a zapnut program k tištění. Pro toto nastavení trval tisk zhruba 1 hodinu a 9 minut. Vzorek byl vyjmut z tiskárny a bylo provedeno měření, z kterého byla sestavena Tab. 14.

| Rozměr                | Měření | Měření<br>2 | Měření<br>3 | Měření<br>4 | Měření<br>5 | Průměr | Odchylka |  |
|-----------------------|--------|-------------|-------------|-------------|-------------|--------|----------|--|
|                       | [mm]   | [mm]        | [mm]        | [mm]        | [mm]        | [mm]   | [mm]     |  |
| A                     | 40,040 | 40,050      | 40,050      | 39,970      | 39,920      | 40,006 | 0,006    |  |
| B                     | 50,050 | 49,890      | 49,950      | 49,920      | 49,950      | 49,952 | 0,048    |  |
| $\mathbf C$           | 4,920  | 4,960       | 4,740       | 4,780       | 4,900       | 4,860  | 0,140    |  |
| D                     | 5,060  | 5,080       | 4,920       | 4,920       | 5,070       | 5,010  | 0,010    |  |
| E                     | 2,790  | 2,650       | 2,750       | 2,810       | 2,820       | 2,764  | 0,236    |  |
| F                     | 5,940  | 5,960       | 5,970       | 5,960       | 6,000       | 5,966  | 0,034    |  |
| G                     | 3,080  | 3,090       | 3,150       | 3,120       | 3,080       | 3,104  | 0,104    |  |
| Celková odchylka [mm] |        |             | 0,083       | Cas [min]   |             |        | 69       |  |

Tab. 14 Rychlost tisku 40 mm.s<sup>-1</sup>.

Při této rychlosti se tiskárna ve většině případů vešla do výrobcem udávané přesnosti ± 0,1 mm. Vzorek byl hladký a vyrobený protikus do vzorku velice lehce zapadal a snadno se vyndával. Následovalo měření pro rychlost tisku 60 mm.s<sup>-1</sup>, viz Tab. 15, přičemž ostatní nastavení tiskárny zůstala stejná.

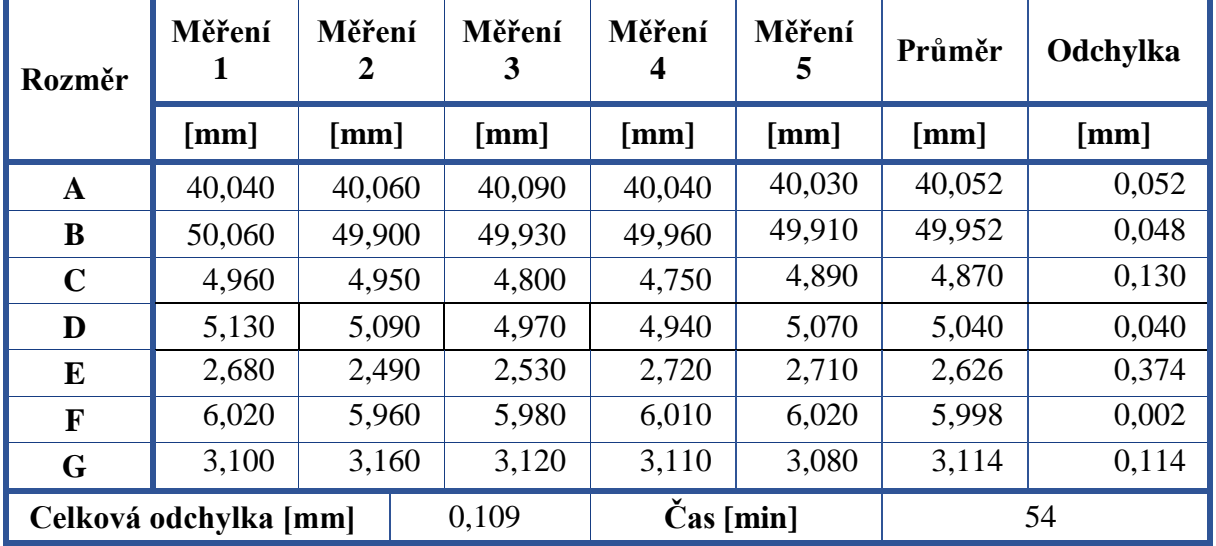

Tab. 15 Rychlost tisku 60 mm.s<sup>-1</sup>.

Zde je možné si povšimnout zejména poklesu doby tisku z 69 na 54 minut, což je pokles o skoro 22 %. Nejvíce se změnil rozměr E, který se navýšil o celou desetinu milimetru. Uložení protikusu do vzorku bylo stále možné, ovšem stejně tak jako u opětovného vyjmutí je již nutné použít sílu.

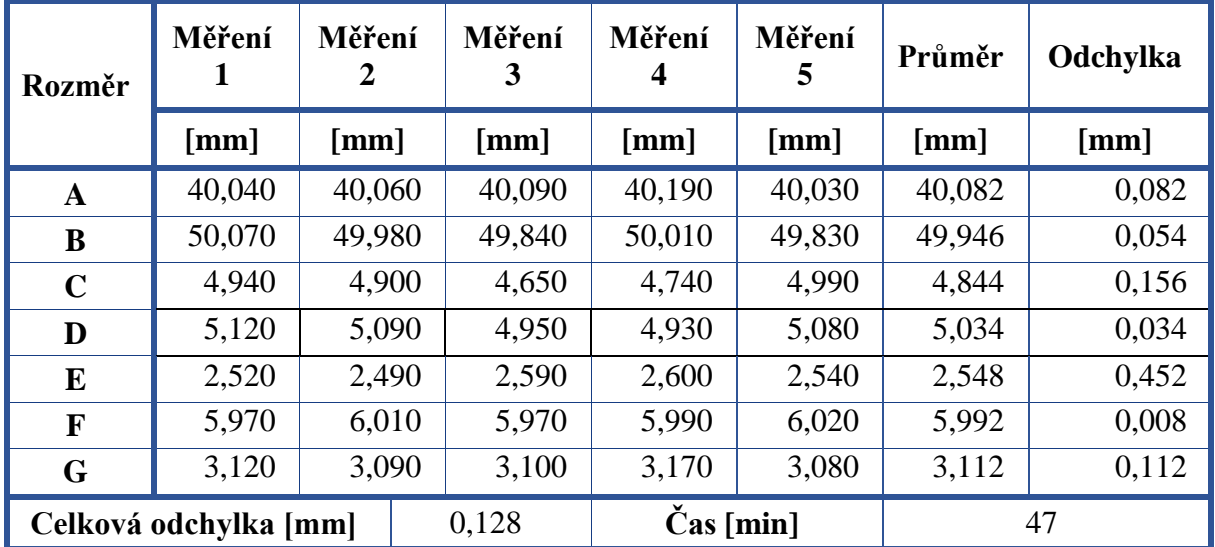

Tab. 16 Rychlost tisku 80 mm.s<sup>-1</sup>.

Na třetím měření dle tabulky 16 bylo už zřejmé, že nejvíce byly změnou rychlosti ovlivněné rozměry A a E. Pro tento případ nebylo možné vložit protikus do vzorku.

| Rozměr      | Měření                | Měření<br>2 | Měření<br>3 | Měření<br>4 | Měření<br>5 | Průměr | Odchylka |
|-------------|-----------------------|-------------|-------------|-------------|-------------|--------|----------|
|             | [mm]                  | [mm]        | [mm]        | [mm]        | [mm]        | [mm]   | [mm]     |
| $\mathbf A$ | 40,040                | 40,020      | 40,110      | 40,220      | 40,220      | 40,122 | 0,122    |
| B           | 50,050                | 49,910      | 49,930      | 49,980      | 49,760      | 49,926 | 0,074    |
| $\mathbf C$ | 4,850                 | 4,950       | 4,770       | 4,740       | 5,030       | 4,868  | 0,132    |
| D           | 5,130                 | 5,120       | 4,990       | 5,010       | 4,980       | 5,046  | 0,046    |
| E           | 2,420                 | 2,510       | 2,510       | 2,630       | 2,450       | 2,504  | 0,496    |
| F           | 6,050                 | 6,010       | 6,020       | 6,000       | 6,070       | 6,030  | 0,030    |
| G           | 3,120                 | 3,190       | 3,130       | 3,120       | 3,080       | 3,128  | 0,128    |
|             | Celková odchylka [mm] |             | 0,147       |             | Cas [min]   |        | 43       |

Tab. 17 Rychlost tisku 100 mm.s<sup>-1</sup>.

Ani pro rychlost tisku 100 mm.s<sup>-1</sup> viz Tab. 17, nebylo možné vložit protikus do vzorku. Odchylky rozměrů A a E stále stoupají. Byl vytvořen program i pro rychlost tisku 120 mm.s-1 a hodnoty vypsány do Tab. 18. Hodnoty ze všech měření byly vloženy do grafu pro jednoduší srovnání.

| Rozměr                | Měření | Měření<br>2 |  | Měření<br>3 | Měření<br>4 | Měření<br>5 | Průměr | Odchylka |
|-----------------------|--------|-------------|--|-------------|-------------|-------------|--------|----------|
|                       | [mm]   | [mm]        |  | [mm]        | [mm]        | [mm]        | [mm]   | [mm]     |
| $\mathbf{A}$          | 40,040 | 40,010      |  | 40,130      | 40,340      | 40,260      | 40,156 | 0,156    |
| B                     | 50,000 | 49,940      |  | 49,850      | 49,960      | 49,830      | 49,916 | 0,084    |
| $\mathbf C$           | 4,930  | 4,850       |  | 4,690       | 4,670       | 5,010       | 4,830  | 0,170    |
| D                     | 5,100  | 5,110       |  | 4,990       | 5,100       | 5,040       | 5,068  | 0,068    |
| E                     | 2,410  | 2,430       |  | 2,440       | 2,520       | 2,360       | 2,432  | 0,568    |
| F                     | 6,030  | 6,090       |  | 6,020       | 6,030       | 6,040       | 6,042  | 0,042    |
| G                     | 3,120  | 3,080       |  | 3,150       | 3,100       | 3,070       | 3,104  | 0,104    |
| Celková odchylka [mm] |        |             |  | 0,170       | Cas [min]   |             |        | 42       |

Tab. 18 Rychlost tisku 120 mm.s<sup>-1</sup>.

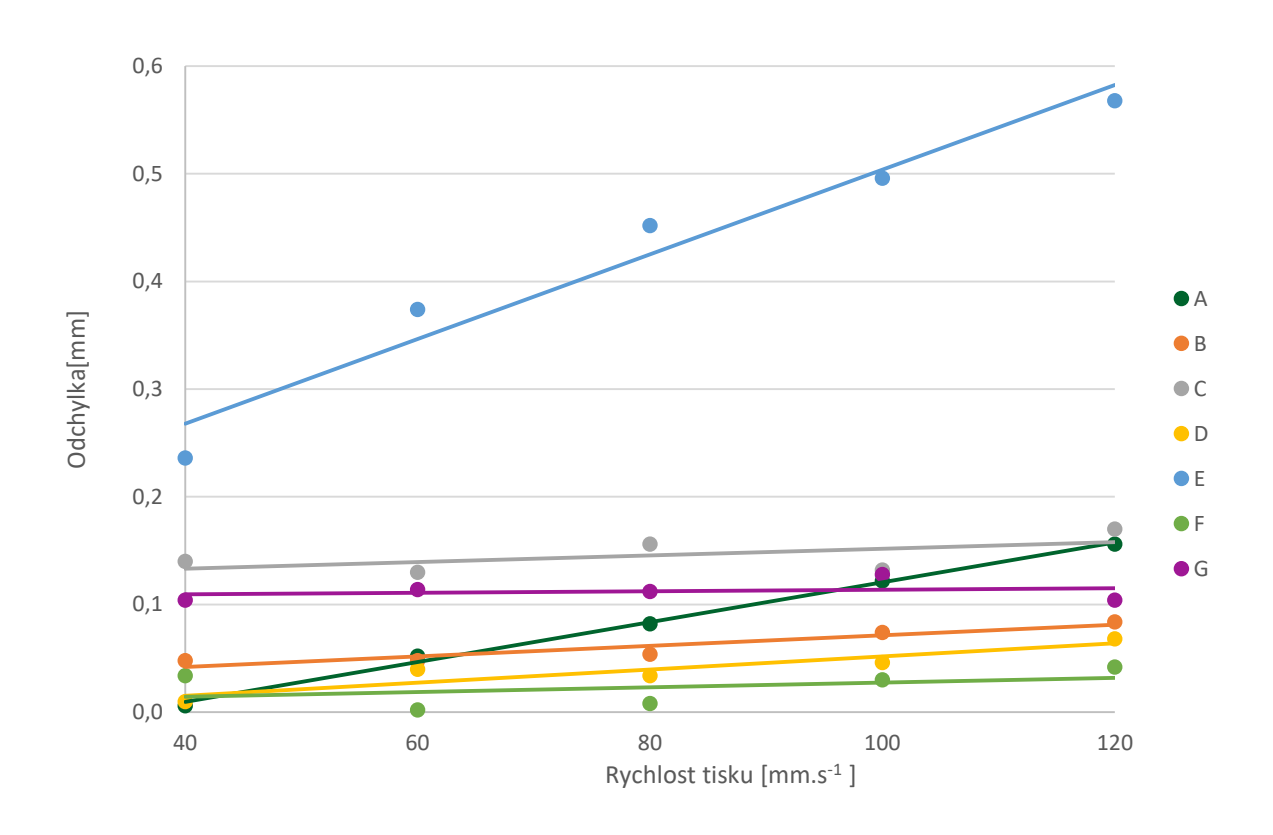

Obr. 23 Změna odchylek rozměrů vlivem rychlosti.

Z grafu obr. 23 bylo viditelné, že ovlivněné rozměry byly A a E. Rozměr A se z téměř nulové odchylky zvětšením rychlosti vyšplhal až na odchylku 0,156 mm. Při pohledu do tabulek bylo možné si všimnout, že se měnily pouze některé hodnoty měření. Po zkoumání modelu viz obr. 24, bylo zřejmé proč. Zvýšení rychlosti mělo za následek zvětšení a zdeformování rohů. Proto se při měření měnily pouze hodnoty, které byly měřeny přes tyto rohy. Na obr. 24 je viditelný rozdíl mezi vzorkem vytvořeným při rychlosti 40 mm.s<sup>-1</sup> a vzorkem při rychlosti 120 mm.s-1 . Deformace rohů mohla nastat, když se tiskárna snažila tyto prudké změny směru rychle překonat a musela na rohu zpomalit a změnit směr, zároveň ale nezmenšila průtok filamentu, na rozích je proto distribuováno více materiálu.

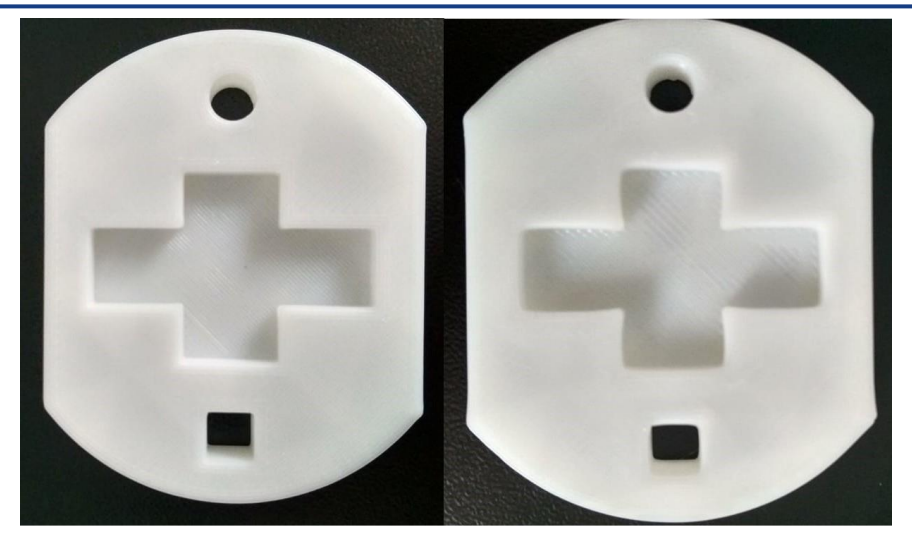

Obr. 24 Vzorek při rychlosti 40 mm.s<sup>-1</sup> (vlevo) a vzorek při rychlosti 120 mm.s<sup>-1</sup> (vpravo).

Stejný princip nastal i při vytváření otvoru v rovině kolmé na pracovní desku, tedy rozměru E, kde se odchylka zvýšila o 0,3 mm. Zde je ovšem rozměr měřen přes zdeformovaný roh neustále. Jedná se sice o rádius, tiskárna však tento prvek vytváří ve vrstvě jako obdélník, viz obr. 25. Z toho důvodu došlo k deformaci rohu na počátku otvoru.

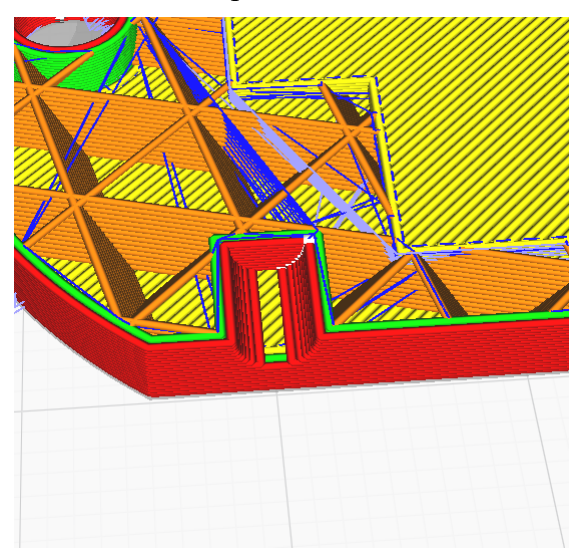

Obr. 25 Vzhled rozměru E při tvoření jedné vrstvy ve Sliceru Cura.

Rychlost tisku měla velký vliv, zejména co se týče tvaru modelu a to deformací rohů, kdy byla funkčnost uložení při použití vyšších rychlostí tisku nesplněna. Z toho důvodu v případě tiskárny Ender 3 V2 je doporučeno se pohybovat v hodnotách mezi 40–60 mm.s<sup>-1</sup>.

## <span id="page-42-0"></span>**3.3.3 Průměr trysky**

Další testovaný parametr byl průměr trysky. Na tiskárnách se nejčastěji můžeme setkat s průměrem trysky 0,4 mm, ale další často používané průměry se pohybují od 0.2 mm po 1 mm. Vliv byl testován na pěti různých průměrech, a to 0,2 mm, 0,3 mm, 0,4 mm, 0,6 mm a 0,8 mm.

Průměr trysky omezuje maximální a minimální hodnotu výšky vrstvy, jelikož při použití malého průměru a vysoké výšky vrstvy může docházet k ucpání trysky a v opačném případě nemusí být tryska schopna malé množství materiálu dostatečně přitlačit na předchozí vrstvu. Existuje proto pravidlo použití výšky vrstvy v rozmezí cca 20–80 % průměru trysky. Z tohoto důvodu byly všechny vzorky tištěny s výškou vrstvy 0,16 mm. Tisk opět probíhal na tiskárně Ender 3 V2 od firmy Creality.

Parametry tisku:

- **Materiál: Creality CR-PLA**
- Teplota tisku: 200 °C
- Teplota pracovní desky: 50° C
- Výška vrstvy: 0,16 mm
- Počet stěn: 3
- Výplň:  $10\%$
- $\blacksquare$  Zrychlení tisku: 500 mm.s<sup>-2</sup>

V programu Cura byl vytvořen Gcode pro trysku s průměrem 0,2 mm a předehřáta tryska a tisková plocha. Následně byl spuštěn program a po vytištění změřen vzorek pomocí posuvného měřidla. Změřené a vypočtené hodnoty byly vypsány do tabulky 19.

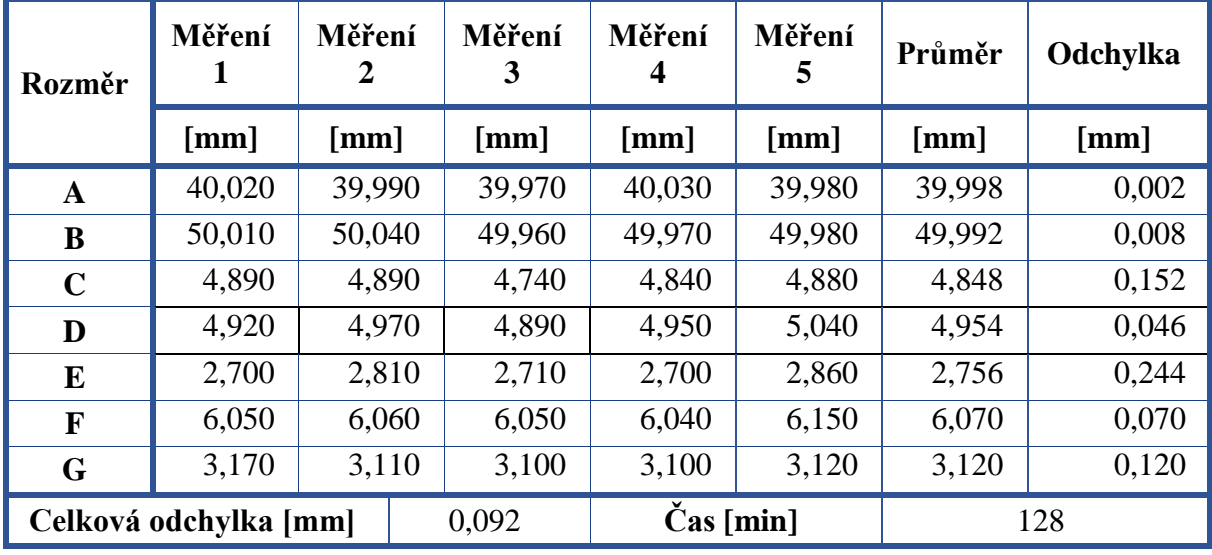

Tab. 19 Tryska 0,2 mm.

Následoval tisk pro trysku s průměrem 0,3 mm. Pro výměnu trysky se nahřála tisková hlava, vytáhl filament a vyšroubovala tryska o průměru 0,2 mm. Místo ní byla našroubována tryska 0,3 mm. Nyní se předehřála i tisková plocha a byl spuštěn program k tisku vzorku. Vzorek byl změřen a hodnoty sepsány do tabulky Tab. 20.

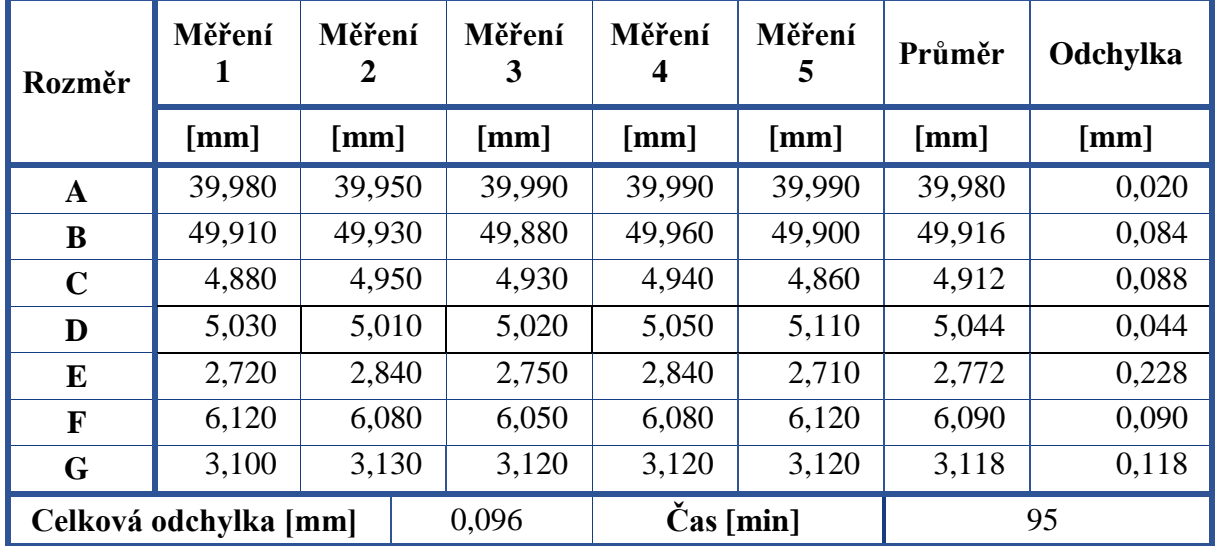

Tab. 20 Tryska 0,3 mm.

Velice výrazný rozdíl se týkal doby tisku, která se snížila o 33 minut. Nejvíce se změnily rozměry A, B a C.

Stejným principem byla vyměněna tryska 0,3 mm na trysku 0,4 mm. Změřené hodnoty vzorku vytištěného s tryskou s průměrem 0,4 mm byly vypsány v tabulce 21.

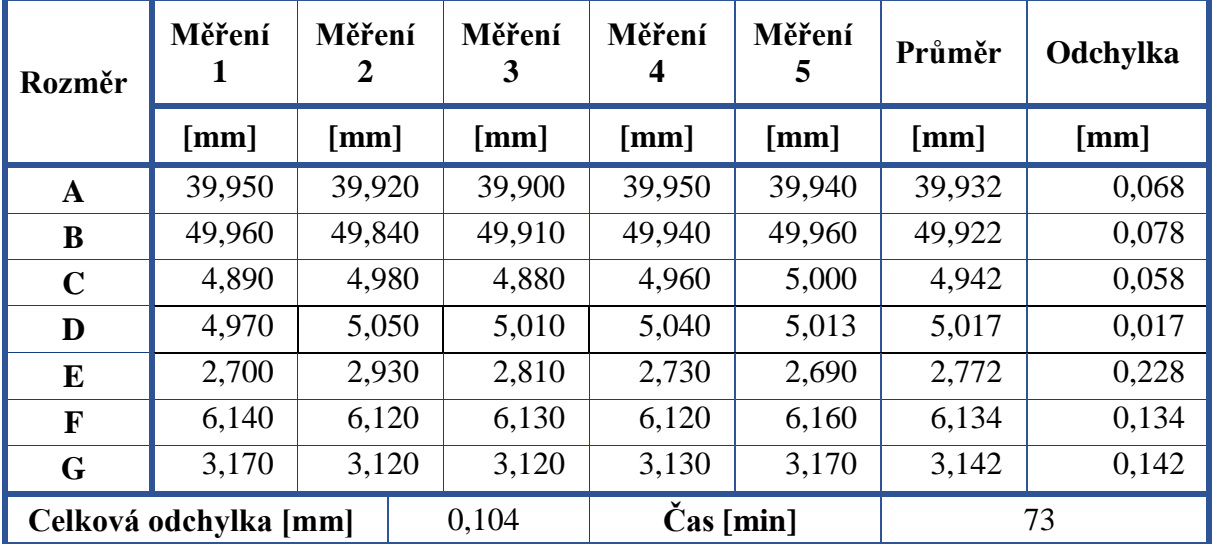

Tab. 21 Tryska 0,4 mm.

Zde bylo již viditelné, že docházelo k podstatné změně odchylek od původních rozměrů. Provedeno bylo dále měření pro trysku s průměrem 0,6 mm, viz Tab. 22.

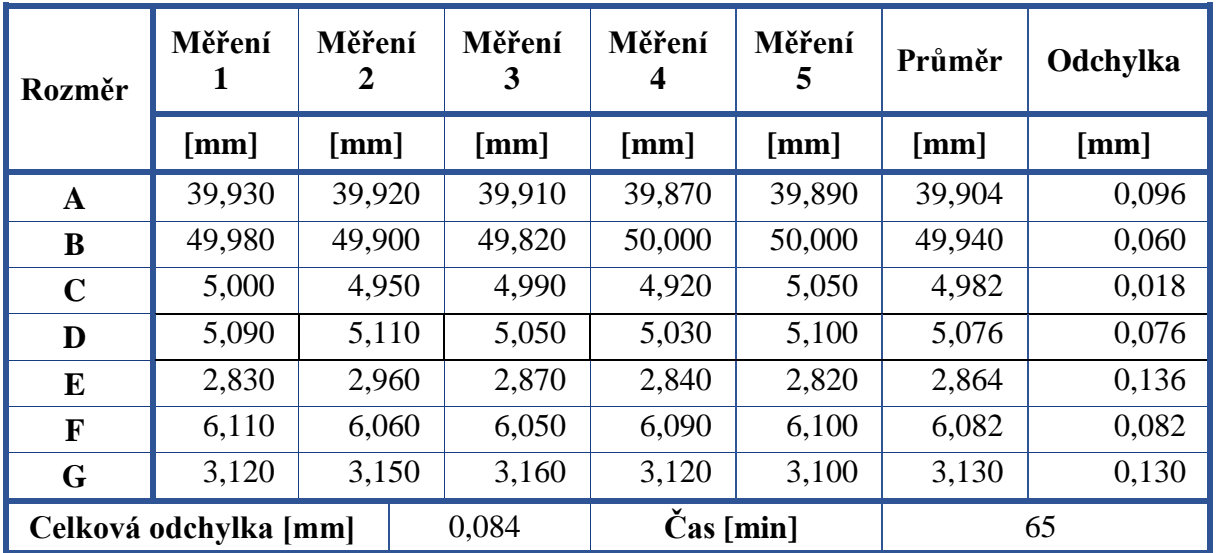

Tab. 22 Tryska 0,6 mm.

Rozměry F a G zůstávají přibližně na stejných hodnotách. Odchylka rozměru C a E se postupně snižuje. To může být způsobeno původně horší kalibrací tiskárny pro tištění otvorů, ovšem vliv změny průměru trysky je zde viditelný.

Naposledy došlo k výměně trysky na průměr 0,8 mm. Hodnoty měření vzorku byly vyobrazeny v Tab. 23. Pro snazší zhodnocení vlivu byly vyobrazeny hodnoty odchylek v grafu obr. 26.

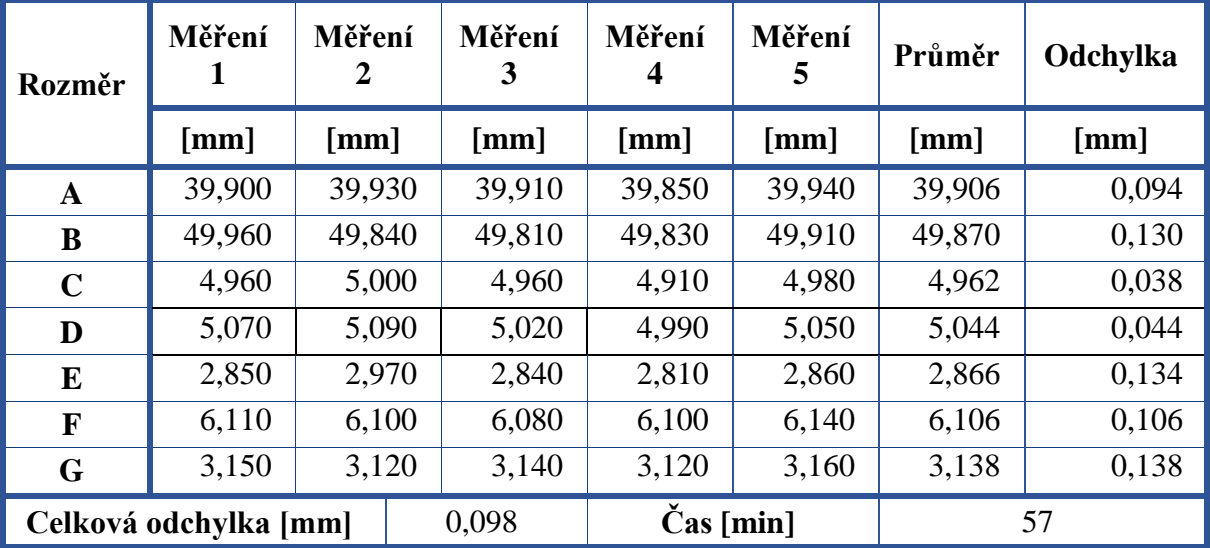

Tab. 23 Tryska 0,8 mm.

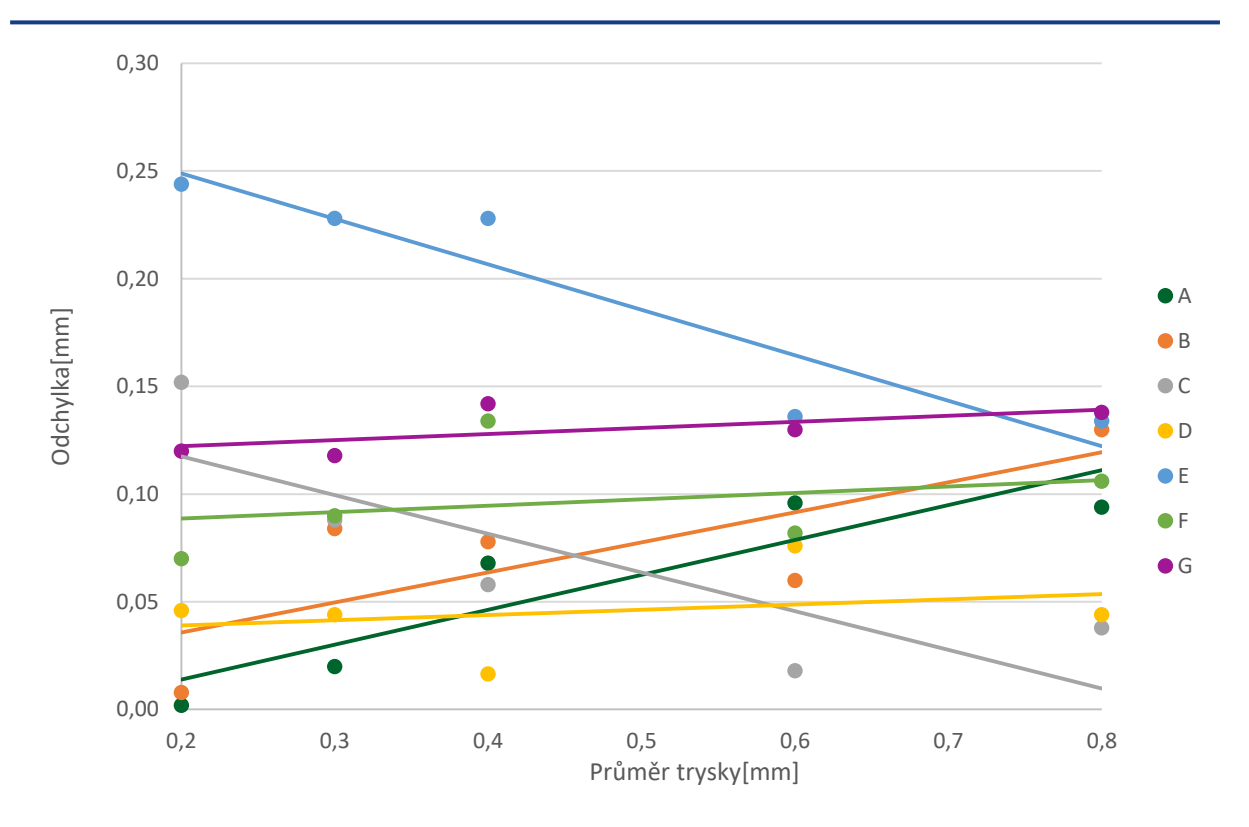

Obr. 26 Závislost průměru trysky na změně odchylek.

Lze si povšimnout malého stoupání odchylky u rozměrů F a G, tato změna je ale relativně malá a může být způsobena rozhozením rovnoběžnosti pracovní desky a tiskové hlavy při odstraňování vzorků.

U rozměrů A a B došlo ke zvětšení odchylky o 0,1 mm. Naopak u rozměrů E a C došlo k prudkému poklesu odchylky, což je způsobeno původně špatnou kalibrací, kdy tiskárna u trysky 0,2 mm tiskla s počáteční odchylkou. Z naměřených veličin je však viditelné, že došlo ke zmenšení vnějších rozměrů A a B a zvětšení otvorů E a C. Z grafu obr. 25 je vidět, že všechny tyto rozměry se změnily o zhruba stejnou hodnotu, a to 0,1 mm. Pouze vnitřní čtvercový otvor D nezaznamenal výraznou změnu odchylky. Tento fenomén by bylo možné kompenzovat nastavením v programu Cura kompenzující tepelnou roztažnost. Při zadání kladné hodnoty 0,05 mm by došlo ke zvětšení vnějších rozměrů a zároveň zmenšení otvorů o hodnotu 0,1 mm. Pokud by bylo nutné vyměnit trysku 0,3 mm na 0,8 mm, stačilo by vytisknout jednoduchý zkušební vzorek k změření, vykompenzovat změnu odchylek a tiskárna by tiskla opět přesně.

U všech průměrů trysek bylo stále možné jednoduché uložení protikusu do vzorku. Vůle nejspíše neustále rostla z toho důvodu, že vnitřní rozměry byly větší a vnější se zmenšovaly, protikus byl tedy menší a zároveň otvor pro uložení větší.

# <span id="page-47-0"></span>**ZÁVĚR**

Teoretická část práce byla zaměřena na různé principy 3D tisku pro představení této technologie a obeznámení s hlavními představiteli. Byl vysvětlen princip těchto metod a jejich přednosti a nevýhody.

V praktické části byl v programu SolidWorks navržen měřený vzorek pro vyhodnocení přesnosti tiskáren jak na vnějších, tak vnitřních rozměrech, a to rovinných i radiálních. Dále byly v praktické části porovnány celkem čtyři tiskárny a tři vlivy na přesnost tisku, a to výška vrstvy, rychlost tisku a průměr trysky. Z měření byly vyvozeny následující závěry:

- Při porovnání odchylek tiskáren dosahovala průměrně nejméně přesných hodnot tiskárna RepRap, dále Pruša MINI a průměrně podobných odchylek dosahovaly tiskárny TronXY X5 a Ender 3 V2.
- Z porovnávaných tiskáren měla výrazně největší rozptyl v naměřených hodnotách tiskárna Pruša MINI, po ní tiskárna TronXY X5 a nejmenších rozptylů dosáhly tiskárny Ender 3 V2 a RepRap. Velké rozptyly u tiskárny Pruša MINI mohly být způsobeny špatnou kalibrací první vrstvy sondou.
- Pro přesné výrobky není nutné pořizovat drahé tiskárny z vyšších cenových kategorií, ovšem dražší tiskárny nabízí více funkcí a možností. I levnější tiskárny dokáží vytvořit velice přesné výrobky, pro někoho, kdo tedy nemá takové zkušenosti s tiskárnami a jejich správnou kalibraci, je spíše důležité si ověřit, zda výrobce tiskárnu dostatečně kalibruje již z výroby.
- Tiskárny RepRap, či modifikované tiskárny, jsou schopné se přesností komerčním tiskárnám vyrovnat. RepRap sice dosahovala vysokých odchylek, měla ovšem nízký rozptyl, po správné kalibraci by tedy dokázala dosáhnout velmi konzistentních výsledků.
- Bylo potvrzeno, že výška vrstvy ovlivňuje zejména přesnost rozměrů v rovině kolmé na tiskovou plochu, a to zejména u kruhového otvoru, kdy větší výška vrstvy způsobovala sníženou detailnost. Tento parametr však prokázal dopad na přesnost i u vnitřních rozměrů v rovině rovnoběžné s tiskovou plochou. Nižší výška vrstvy tedy znamená vyšší přesnost, ovšem s nižší výškou vrstvy se zvyšuje jejich počet a tedy i doba tisku. Pro jednoduché konstrukční prvky při tisku tryskou 0,4 mm bylo proto doporučeno použít výšku vrstvy 0,2 mm, která je dobrou střední hodnotou pro přesný tisk i kratší dobu tisku.
- Vyšší rychlost tisku způsobovala vypuknutí rohů, což mělo velmi nepříznivý dopad na přesnost a funkčnost daného rozměru. Pro tiskárnu Ender 3 V2 bylo z tohoto důvodu doporučeno se pohybovat v intervalu rychlosti tisku 40–60 mm.s-1 .
- Bylo zjištěno, že při použití větších trysek docházelo ke zmenšení vnějších a zvětšení vnitřních rozměrů o přibližně stejnou hodnotu (0,1 mm). Tento dopad je možné ve sliceru Cura odstranit funkcí kompenzace roztažnosti materiálu.
- Z hlediska praktického použití aditivních technologií je možné bez vytváření přípravků a nástrojů vyrábět složité a detailní tvary, což lze využít zejména při výrobě prototypů. U některých technologií 3D tisku je však rozdíl v mechanickým vlastnostech dle orientace dílu na tiskové ploše, což může omezit použití těchto technologií. Zatím nejsou tyto metody vhodné pro sériovou výrobu, jelikož tištění modelu může zabrat dlouhou dobu.

# <span id="page-48-0"></span>**SEZNAM POUŽITÝCH ZDROJŮ**

- 1. GEBHARDT, Andreas. *Rapid prototyping*. 1st ed. Munich: Hanser, 2003, xv, 379 stran : ilustrace. ISBN 3-446-21259-0.
- 2. PÍŠKA, Miroslav. *Speciální technologie obrábění*. Vyd. 1. Brno: Akademické nakladatelství CERM, 2009, 247 s. : il. ; 30 cm. ISBN 978-80-214-4025-8.
- 3. UPCRAFT, Steve a Richard FLETCHER. The rapid prototyping technologies. *Assembly automation* [online]. BRADFORD: MCB UP Ltd, 2003, **23**(4), 318-330 [cit. 2022-03- 05]. ISSN 0144-5154. Dostupné z: doi:10.1108/01445150310698634
- 4. How to convert CAD to STL for 3D Printing. In: *Javelin-tech* [online]. [cit. 2022-03-19]. Dostupné z: https://www.javelin-tech.com/blog/2019/06/cad-to-stl-for-3d-printing/
- 5. BENIAK, Juraj. *Systémy Rapid Prototyping*. 1. vydanie. Bratislava: Slovenská technická univerzita v Bratislave, 2014, 134 stran : fotografie, schémata, tabulky. ISBN 978-80- 227-4287-0.
- 6. BÁRTOLO, Paulo. *Stereolithography: materials, processes and applications*. New York: Springer, 2011, xi, 340 stran : ilustrace. ISBN 978-0-387-92903-3.
- 7. PROCTOR, Rich. New industrial SLA 3D printing machines. In: *Ame-3D* [online]. [cit. 2022-03-19]. Dostupné z: https://ame-3d.co.uk/news/new-industrial-sla-3d-printingmachines
- 8. CHOOSING THE RIGHT 3D PRINTER: FDM VS SLA. In: *Makerbot* [online]. [cit. 2022-03-19]. Dostupné z: https://www.makerbot.com/stories/engineering/choosing-theright-3d-printer-fdm-vs-sla/
- 9. Solid Ground Curing, SGC. In: *ManufacturingGuide* [online]. [cit. 2022-03-19]. Dostupné z: https://www.manufacturingguide.com/en/solid-ground-curing-sgc
- 10. KADRY, Hossam, Soham WADNAP, Changxue XU a Fakhrul AHSAN. Digital light processing (DLP) 3D-printing technology and photoreactive polymers in fabrication of modified-release tablets. *European journal of pharmaceutical sciences* [online]. Netherlands: Elsevier B.V, 2019, 135, 60-67 [cit. 2022-03-09]. ISSN 0928-0987. Dostupné z: doi:10.1016/j.ejps.2019.05.008
- 11. What Is a DLP 3D Printer? Simply Explained. In: *ALL3DP* [online]. [cit. 2022-03-09]. Dostupné z: https://all3dp.com/2/what-is-a-dlp-3d-printer-3d-printing-simply-explained/
- 12. Guide to Selective Laser Sintering (SLS) 3D Printing. In: *Formlabs* [online]. [cit. 2022- 03-19]. Dostupné z: https://formlabs.com/blog/what-is-selective-laser-sintering/
- 13. Laminated Object Manufacturing, LOM. In: *ManufacturingGuide* [online]. Kungsholmsgatan 28, 112 27 Stockholm [cit. 2022-03-19]. Dostupné z: https://www.manufacturingguide.com/en/laminated-object-manufacturing-lom
- 14. Schematic of an FDM 3D printer. In: *ResearchGate* [online]. [cit. 2022-03-19]. Dostupné z: https://www.researchgate.net/figure/Schematic-of-an-FDM-3D-printer-Reproducedwith-permission-from-12\_fig1\_292985550
- 15. MOHAMMADIAN, Yousef a Nafiseh NASIRZADEH. Toxicity risks of occupational exposure in 3D printing and bioprinting industries: A systematic review. *Toxicology and Industrial Health* [online]. London, England: SAGE Publications, 2021, **37**(9), 573-584 [cit. 2022-03-03]. ISSN 0748-2337. Dostupné z: doi:10.1177/07482337211031691
- 16. Prusament PLA Gentleman's Grey 1kg. In: *Pruša3D* [online]. [cit. 2022-03-09]. Dostupné z: https://www.prusa3d.com/cs/produkt/prusament-pla-gentleman-s-grey-1kg/
- 17. Prusament PETG Chalky Blue 1kg. In: *Pruša3D* [online]. [cit. 2022-03-09]. Dostupné z: https://www.prusa3d.com/cs/produkt/prusament-petg-chalky-blue-1kg/
- 18. Stringing and oozing. In: *Pruša3D* [online]. [cit. 2022-03-19]. Dostupné z: https://help.prusa3d.com/en/article/stringing-and-oozing\_1805
- 19. Bílá EasyABS tisková struna (filament) 1kg. In: *Pruša3D* [online]. [cit. 2022-03-09]. Dostupné z: https://www.prusa3d.com/cs/produkt/bila-easyabs-tiskova-struna-filament-1kg/
- 20. JIAO, Zhiwei, Fei LI, Liyang XIE, Xiaojun LIU, Baihong CHI a Weimin YANG. Experimental research of drop-on-demand droplet jetting 3D printing with molten polymer. *Journal of applied polymer science* [online]. HOBOKEN: WILEY, 2018, 135(9) [cit. 2022-03-05]. ISSN 0021-8995. Dostupné z: doi:10.1002/app.45933
- 21. Creality Ender-3 V2. In: *MAJKL3D.cz* [online]. [cit. 2022-04-11]. Dostupné z: https://www.majkl3d.cz/p/creality-ender-3-v2
- 22. Částečně sestavená 3D tiskárna Original Prusa MINI+. In: *Pruša3D* [online]. [cit. 2022-04-14]. Dostupné z: https://www.prusa3d.com/cs/produkt/castecne-sestavena-3d-tiskarna-original-prusamini-4/
- 23. Tronxy X5 Aluminum Profile 3D Printer. In: *AliExpress* [online]. [cit. 2022-04-14]. Dostupné z: https://www.aliexpress.com/item/32918040975.html

# <span id="page-50-0"></span>**SEZNAM POUŽITÝCH SYMBOLŮ A ZKRATEK**

## **Symboly**

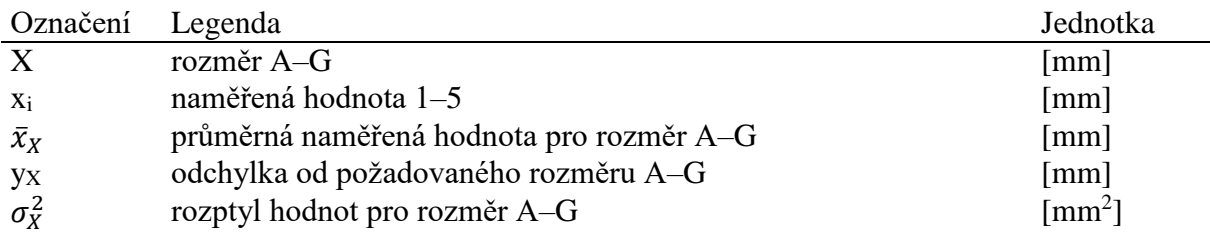

## **Zkratky**

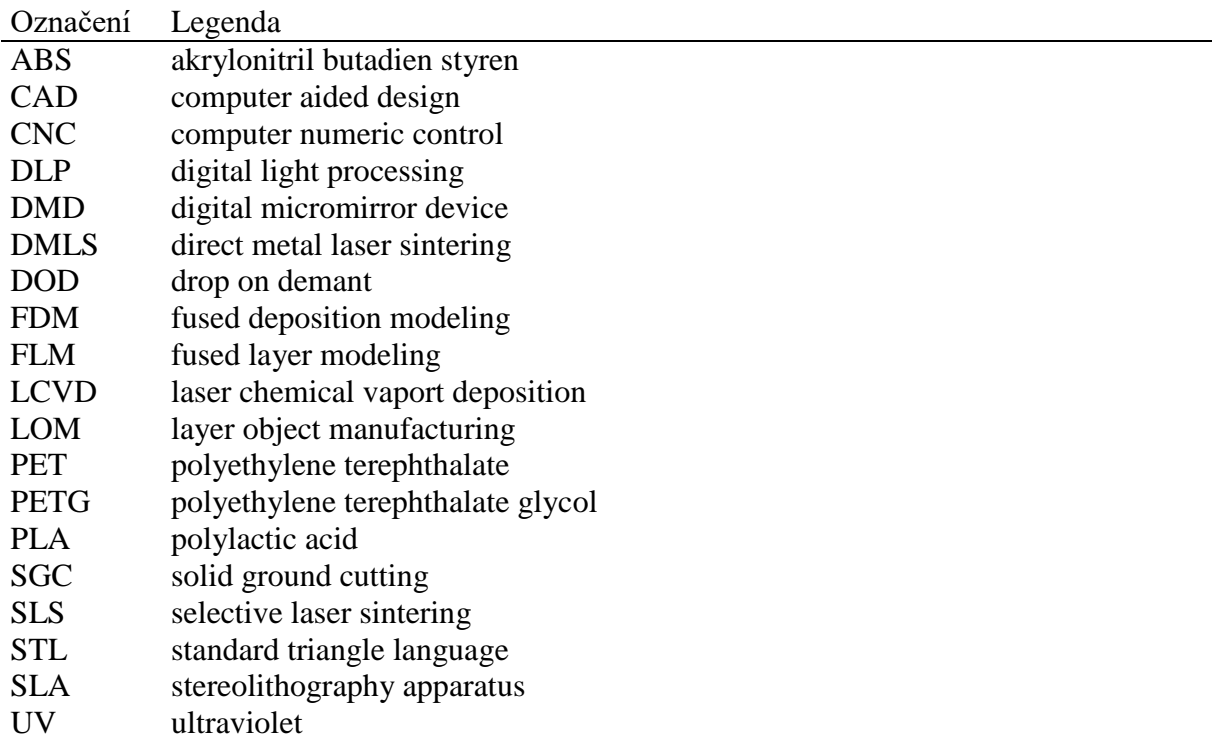